**Ай-Ти-Ви групп**

# **Программный комплекс «Авто Интеллект» Руководство Оператора**

**Версия 1.11**

**Москва 2008**

# <span id="page-1-0"></span>**Содержание**

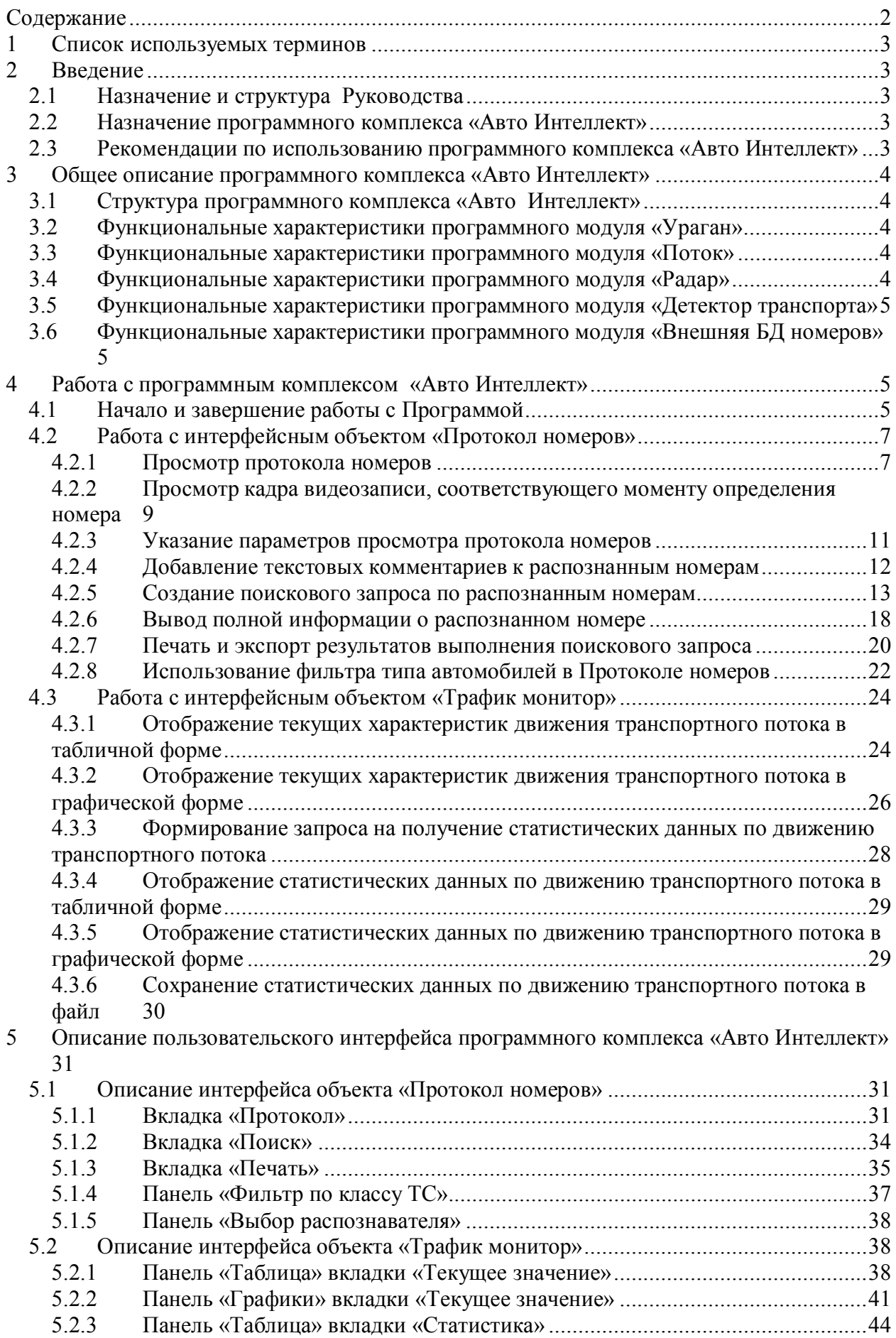

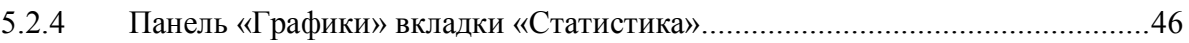

# **1 Список используемых терминов**

- <span id="page-2-0"></span>1. Руководство – настоящий документ «Программный комплекс «Авто Интеллект: руководство Оператора»
- 2. Программа программа «Авто Интеллект»
- 3. ТС транспортное средство
- 4. Трафик поток движения транспортных средств
- 5. Протокол номеров интерфейсный объект, предназначенный для отображения распознанных номеров, типа и контроля скорости транспортных средств, поиска по базе распознанных номеров и формирования отчётов за период времени
- 6. Трафик монитор интерфейсный объект, предназначенный для контроля движения транспортных средств

# <span id="page-2-1"></span>**2 Введение**

# <span id="page-2-2"></span>**2.1 Назначение и структура Руководства**

Настоящее Руководство является справочно-информационным пособием и предназначено для пользователей программного комплекса «Авто Интеллект» с правами доступа «Оператор».

В Руководстве представлены следующие материалы:

- 1. Общее описание программного комплекса «Авто Интеллект».
- 2. Работа с программным комплексом «Авто Интеллект»
- 3. Описание пользовательского интерфейса программного комплекса «Авто Интеллект»

# <span id="page-2-3"></span>**2.2 Назначение программного комплекса «Авто Интеллект»**

Программный комплекс «Авто Интеллект» предназначен для автоматизированного контроля транспортного потока и обладает следующими функциональными возможностями:

- 1. Распознавание государственного номера транспортного средства
- 2. Централизованная регистрация и обработка событий, генерация оповещений и управляющих воздействий в соответствии с гибко настраиваемыми алгоритмами
- 3. Поиск соответствия между определившимся государственным номером и имеющимися номерами в БД, подключенной к программному комплексу «Авто Интеллект»
- 4. Формирование фото и видеоархива
- 5. Определение параметров движения транспортного потока в целом и определение характеристик движения каждого транспортного средства в частности
- <span id="page-2-4"></span>6. Возможности масштабирования программного комплекса

# **2.3 Рекомендации по использованию программного комплекса «Авто Интеллект»**

Программный комплекс « Авто Интеллект» устанавливается в виде расширения к программному комплексу «Интеллект».

Для корректной работы с программным комплексом «Авто Интеллект» рекомендуется выполнять следующие требования:

- 1. Соблюдать требования должностных инструкций
- 2. Использовать Программу только по прямому назначению

3. Не использовать на базовых компьютерах с установленной Программой стороннее программное обеспечение, не являющееся компонентами Программы.

# <span id="page-3-0"></span>**3 Общее описание программного комплекса «Авто Интеллект»**

# <span id="page-3-1"></span>**3.1 Структура программного комплекса «Авто Интеллект»**

Структура программного комплекса «Авто Интеллект» включает в себя базовую версию программного комплекса «Интеллект» и дополнительные программные модули, непосредственно выполняющие функции определения параметров транспортных средств и регистрации соответствующих событий.

Программный комплекс «Авто Интеллект» включает в себя следующие программные модули:

- 1. «Ураган»
- 2. «Поток»
- 3. «Радар»
- 4. «Детектор Транспорта»
- 5. «Внешняя БД номеров»

# <span id="page-3-2"></span>**3.2 Функциональные характеристики программного модуля**

# **«Ураган»**

Программный модуль «Ураган» обеспечивает реализацию следующих функций:

- 1. Распознавание и протоколирование в базу данных номеров государственных номерных знаков транспортных средств
- 2. Определение и протоколирование в базу данных номеров скорости движения распознанного транспортного средства (при подключении модуля «Радар»)
- 3. Определения и протоколирование базу данных номеров класса движущегося распознанного транспортного средства (при подключении модуля «Детектор транспорта»)
- 4. Поиск распознанного номера во внешней базе розыска (при подключении модуля «Внешняя БД номеров»)

# <span id="page-3-3"></span>**3.3 Функциональные характеристики программного модуля**

# **«Поток»**

Программный модуль «Поток» обеспечивает реализацию следующих функций:

- 1. Распознавание государственных номерных знаков транспортных средств
- 2. Поиск распознанного номера во внешней базе розыска (при подключении модуля «Внешняя БД номеров»)

# <span id="page-3-4"></span>**3.4 Функциональные характеристики программного модуля**

# **«Радар»**

Программный модуль «Радар» обеспечивает реализацию следующих функций:

- 1. Регистрация аппаратных устройств типа «Радар»
- <span id="page-4-0"></span>2. Определение скорости движения транспортного средства посредством подключаемого устройства «Радар».

### **3.5 Функциональные характеристики программного модуля «Детектор транспорта»**

Программный модуль «Детектор транспорта» обеспечивает реализацию следующих функций:

- 1. Определение общего количества транспортных средств, проследовавших по полосам автодороги
- 2. Фиксация даты и времени регистрации транспортного средства
- 3. Определение класса транспортного средства
- 4. Вычисление суммарного количества транспортных средств по каждому типу
- 5. Определение скорости транспортного средства (посредством алгоритма обработки видеоизображения)
- 6. Определение скорости движения транспортных средств, двигающихся по установленной полосе
- 7. Определение средней скорости движения транспортного потока
- 8. Определение средней скорости движения автомашин класса «Легковой автомобиль»
- 9. Определение средней скорости движения автомашин класса «Грузовой автомобиль»
- 10. Определение дистанции между транспортными средствами
- 11. Определение загруженности дороги
- 12. Регистрация нарушений некоторых правил дорожного движения
- <span id="page-4-1"></span>13. Детектирование образования затора на проезжей части автодороги

### **3.6 Функциональные характеристики программного модуля «Внешняя БД номеров»**

Программный модуль «Внешняя база номеров» обеспечивает реализацию следующей функции:

1. Сравнение распознанного номера и номера во внешней БД номеров

# <span id="page-4-2"></span>**4 Работа с программным комплексом «Авто Интеллект»**

### <span id="page-4-3"></span>**4.1 Начало и завершение работы с Программой**

Перед началом работы с Программой рекомендуется проверить работоспособность всех узлов Системы: соединений, видеокамер и т.д.

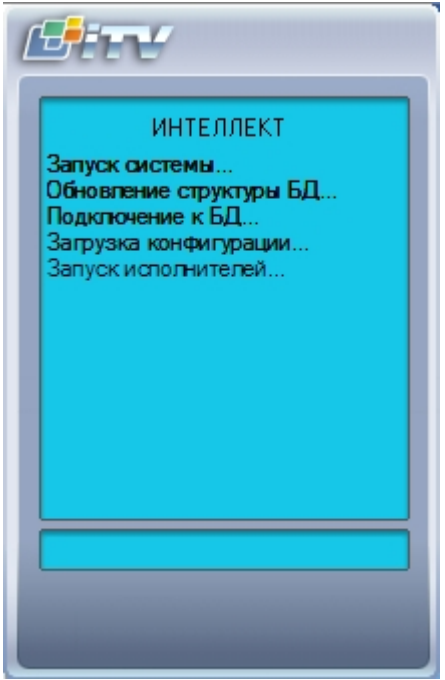

**Рисунок 4.2.1-1 Запуск Программы**

Запуск Программы может производиться следующими способами (рис. 4.2.1-1):

- 1. Автоматически. Программа запускается автоматически, сразу после загрузки операционной системы.
- 2. Вручную. Для запуска Программы в ручном режиме, необходимо выбрать пункт «Клиентское рабочее место» в меню «Пуск» Windows (Пуск/Программы/Интеллект/Клиентское рабочее место) или же использовать соответствующий ярлык на рабочем столе.

Доступ к Программе может быть ограничен паролем. В таком случае потребуется ввести свой пароль при запуске Программы.

Для завершения работы Программы необходимо произвести следующие операции:

- 1. Подвести курсор мыши в правый верхний угол экрана, после чего появится главная панель управления программой.
- 2. На панели управления программы щелкнуть значок « »
- 3. В появившемся меню выбрать пункт «Завершение работы».

Начнется процесс выгрузки Программы, при соответствующих настройках будет повторно запрошен пароль (рис. 4.2.1-2).

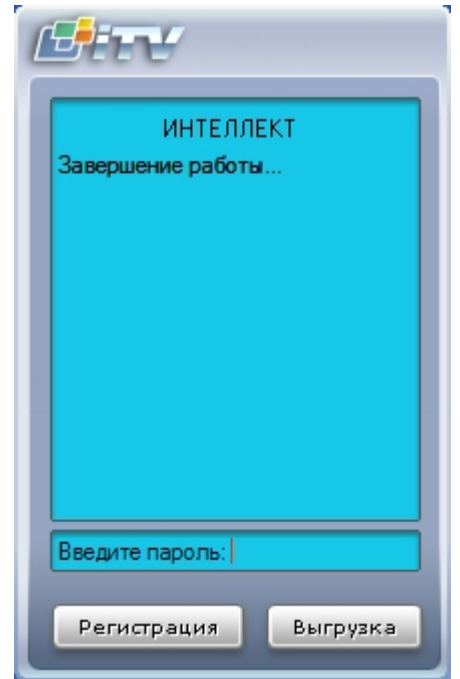

**Рисунок 4.2.1-2 Завершения работы Программы с запросом пароля**

**Примечание**. При некоторых настройках выгрузка (завершение работы) Программы может быть запрещена. В таком случае пункт «Завершение работы» в меню отображаться не будет.

# **4.2 Работа с интерфейсным объектом «Протокол номеров»**

### <span id="page-6-1"></span><span id="page-6-0"></span>**4.2.1 Просмотр протокола номеров**

Просмотр протокола номеров осуществляется на вкладке «Протокол» (см. рис. 4.2.1-1).

| Протокол  | Поиск     | Печать                                      | Фильтр   |                |            |                             |   |
|-----------|-----------|---------------------------------------------|----------|----------------|------------|-----------------------------|---|
|           |           |                                             |          |                |            |                             |   |
|           |           | <u>Распознаватель номеров УРАГАН 1</u>      | c277ye99 |                |            |                             |   |
| Распозн   | Номер     | <b>Тип ТС</b>                               | Скор     | Бa             | Дата       | Время                       | ۸ |
| Pacno     | a272Hy40  | Нераспознан                                 | 10       |                | 20-11-2007 | 12:26:48                    |   |
| Pacno     | х258нк90  | Нераспознан                                 | 30       |                | 20-11-2007 | 12:26:50                    |   |
| Pacno     | c590ae97  | Нераспознан                                 | 60       |                | 20-11-2007 | 12:26:51                    |   |
| Pacno     | e898ry77  | Нераспознан                                 | 10       |                | 20-11-2007 | 12:26:53                    |   |
| Pacno     | o782pr77  | Нераспознан                                 | 34       |                | 20-11-2007 | 12:26:54                    |   |
| Pacno     | c277ye99  | Нераспознан                                 | 60       |                | 20-11-2007 | 12:26:56                    |   |
| Pacno     | B193ya99  | Нераспознан                                 | 30       |                | 20-11-2007 | 12:27:00                    |   |
| Pacno     | a272Hy40  | Нераспознан                                 | 60       |                | 20-11-2007 | 12:27:01                    |   |
| Pacno     | х258нк90  | Нераспознан                                 | 10       |                | 20-11-2007 | 12:27:03                    |   |
| Pacno     | c590ae97  | Нераспознан                                 | 30       |                | 20-11-2007 | 12:27:05                    |   |
| Pacno     | e898ry77  | Нераспознан                                 | 60       |                | 20-11-2007 | 12:27:06                    |   |
|           |           | Следить за распознаванием номеров           |          |                |            |                             |   |
|           |           | Комментарий [с590ае97], 20-11-2007 12:25:31 |          |                |            |                             |   |
|           |           |                                             |          |                |            |                             |   |
|           |           |                                             |          |                |            | Редактироват <mark>:</mark> |   |
|           |           |                                             |          |                |            |                             |   |
|           |           |                                             |          |                |            |                             |   |
|           |           |                                             |          |                |            |                             |   |
|           |           |                                             |          |                |            |                             |   |
| Распознав | Состояние |                                             |          | Доп.информация |            | Всего номеров               |   |
| Распозна  |           | Соединение установлено                      |          |                |            |                             |   |
| Распозна… |           | Соединение установлено                      |          |                |            |                             |   |
|           |           |                                             |          |                |            |                             |   |
|           |           |                                             |          |                |            |                             |   |

**Рисунок 4.2.1-1 Просмотр протокола номеров**

В верхней части окна отображается последний распознанный номер (кадр видеоизображения с номером и текстовая интерпретация номера) и модуль, с помощью которого было произведено данное распознавание.

В средней части окна приводится таблица, содержащая список распознанных номеров. Распознанные номера добавляются в таблицу сверху или снизу (задается при настройке Программы). Для каждого номера приводится модуль распознавания, номер, класс ТС, данные о скорости (величина скорости, индикатор превышения), наличие номера в базе розыска, а также дата и время распознавания номера. В том случае, если распознанный номер найден во внешней подключенной БД номеров, в соответствующем поле «База розыска» отображается и выделяется красным цветом название внешней БД номеров, в которой был найден номер. В том случае, если скорость была превышена относительно

заданного значения (определяется при настройке Программы), величина скорости в таблице выделяется красным цветом.

### <span id="page-8-0"></span>**4.2.2 Просмотр кадра видеозаписи, соответствующего моменту определения номера**

Просмотр кадра видеозаписи, соответствующего моменту определения номера, производится на вкладке «Поиск» (см. рис 4.2.2-1).

| Протокол<br>Поиск<br>Печать                                                    | Фильтр.                                    |                    |   |                                                                                                    |
|--------------------------------------------------------------------------------|--------------------------------------------|--------------------|---|----------------------------------------------------------------------------------------------------|
| Введите номер для поиска:<br>%782%77                                           |                                            |                    |   | M<br>$\left\langle \right\rangle$                                                                                                    |
| Искать в комментариях                                                          |                                            |                    |   |                                                                                                    |
|                                                                                |                                            |                    |   | $\checkmark$<br>Найти                                                                                                    |
| 22.11.2007<br>0:00:00<br>٧<br>За период с:<br>rio: 29.11.2007<br>23:59:59<br>٧ | ۵<br>۵                                     |                    |   | Дополнительные параметры поиска:<br><b>U</b> rivieria<br>v<br>Направление движения: все направления<br>Нарушение скоростного режима<br>$\times$ no: $^{\circ}$<br>⊠<br>0<br>Искать в пределе скоростей с: |
|                                                                                |                                            | Результаты поиска: |   |                                                                                                    |
| ÷<br>Распознаватель номеров УРАГАН 1 [1676]                                    |                                            |                    |   | Комментарий                                                                                                    |
| Скорость<br>Номер                                                              | Дата/Время                                 |                    | ۸ |                                                                                                    |
| 0<br>o782pr77                                                                  | 22.11.2007 10:32:16                        |                    |   |                                                                                                    |
| 60<br>o782pr77<br>34<br>o782pr77                                               | 22.11.2007 10:32:30<br>22.11.2007 10:32:43 |                    |   |                                                                                                    |
| 10<br>o782pr77                                                                 | 22.11.2007 10:32:56                        |                    |   |                                                                                                    |
| 60<br>o782pr77                                                                 | 22.11.2007 10:33:10                        |                    |   |                                                                                                    |
| o782pr77<br>30<br>10<br>o782pr77                                               | 22.11.2007 10:33:23<br>22.11.2007 10:33:37 |                    |   |                                                                                                    |
| 60<br>o782pr77                                                                 | 22.11.2007 10:33:50                        |                    |   |                                                                                                    |
| 30<br>o782pr77                                                                 | 22.11.2007 10:34:03                        |                    |   |                                                                                                    |
| o782pr77<br>10                                                                 | 22.11.2007 10:34:17                        |                    |   |                                                                                                    |
| 70<br>o782pr77<br>30                                                           | 22.11.2007 10:34:30<br>22.11.2007 10:34:43 |                    |   |                                                                                                    |
| o782pr77<br>10<br>o782pr77                                                     | 22.11.2007 10:34:57                        |                    |   |                                                                                                    |
| 70<br>o782pr77                                                                 | 22.11.2007 10:35:10                        |                    |   |                                                                                                    |
| 30<br>o782pr77                                                                 | 22.11.2007 10:35:24                        |                    |   |                                                                                                    |
| 10<br>o782pr77<br>70                                                           | 22.11.2007 10:35:37                        |                    |   |                                                                                                    |
| o782pr77<br>30<br>o782pr77                                                     | 22.11.2007 10:35:50<br>22.11.2007 10:36:04 |                    |   |                                                                                                    |
| 34<br>o782pr77                                                                 | 22.11.2007 10:36:17                        |                    |   |                                                                                                    |
| 70<br>o782pr77                                                                 | 22.11.2007 10:36:30                        |                    |   |                                                                                                    |
| 30<br>o782pr77<br>0.782 <sub>rr</sub> 77<br>34                                 | 22.11.2007 10:36:44<br>22:11:2007:10:38:57 |                    |   |                                                                                                    |

**Рисунок 4.2.2-1 Просмотр кадра видеозаписи, соответствующего моменту определения номера**

Для того чтобы просмотреть кадр видеозаписи, соответствующего моменту определения номера, необходимо сделать следующее:

- 1. Ввести требуемый номер в поле «Введите номер для поиска»
- 2. Нажать кнопку «Найти».
- 3. В появившемся окне выбрать из списка требуемые распознаватели номеров (выбрать все распознаватели – галочка «Печатать все распознаватели») и нажать кнопку «ОК» (см. рис. 4.2.2-2)

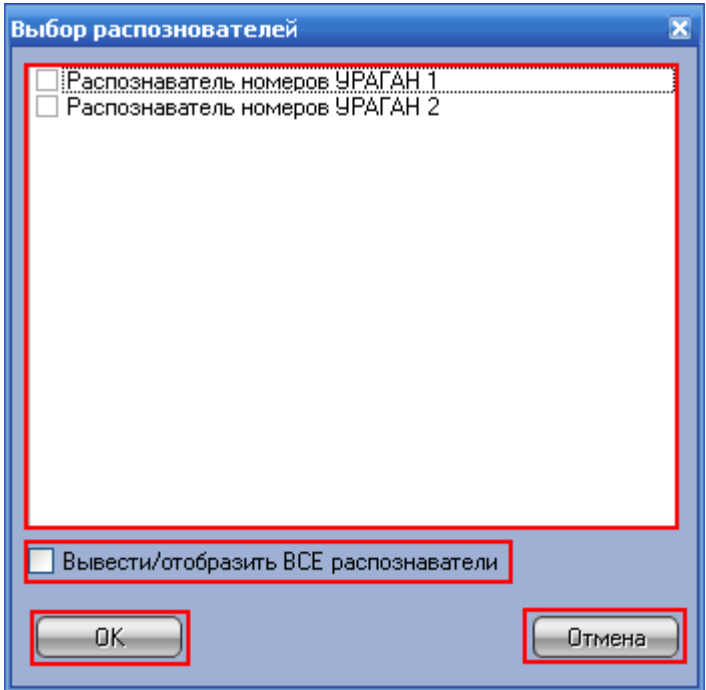

**Рисунок 4.2.2-2 Выбор распознавателей номеров**

- 4. Будет осуществлен поиск заданного номера, который может занять некоторое время.
- 5. В таблице «Результаты поиска» будут отображены все найденные номера (при этом номера сортируются в хронологическом порядке).
- 6. Выбрать требуемый номер среди полученных результатов и произвести по нему двойной щелчок левой кнопкой мыши.
- 7. В появившемся окне отобразится требуемый кадр видеофрагмента (см. рис 4.2.2-3)

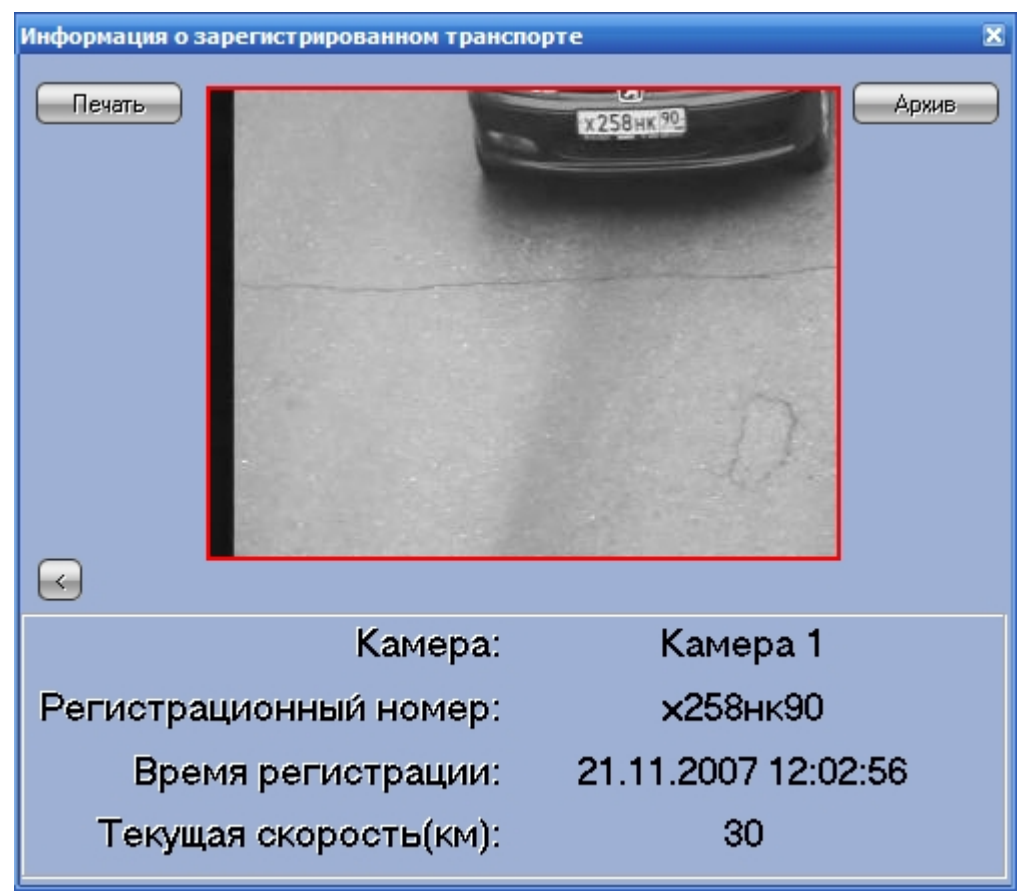

**Рисунок 4.2.2-3 Кадр видеозаписи, соответствующего моменту определения номера**

### <span id="page-10-0"></span>**4.2.3 Указание параметров просмотра протокола номеров**

Указание параметров просмотра протокола номеров производится на вкладке «Протокол» (рис. 4.2.3-1).

| Протокол  | Поиск     | Печать                                                                           | Фильтр   |                |            |               |   |
|-----------|-----------|----------------------------------------------------------------------------------|----------|----------------|------------|---------------|---|
|           |           | Распознаватель номеров УРАГАН 1                                                  | c277ye99 |                |            |               |   |
| Распозн   | Номер     | <b>Тип ТС</b>                                                                    | Скор     | Ба             | Дата       | Время         | ∧ |
| Pacno     | a272Hy40  | Нераспознан                                                                      | 10       |                | 20-11-2007 | 12:26:48      |   |
| Pacno     | х258нк90  | Нераспознан                                                                      | 30       |                | 20-11-2007 | 12:26:50      |   |
| Pacno     | c590ae97  | Нераспознан                                                                      | 60       |                | 20-11-2007 | 12:26:51      |   |
| Pacno     | e898ry77  | Нераспознан                                                                      | 10       |                | 20-11-2007 | 12:26:53      |   |
| Pacno     | o782pr77  | Нераспознан                                                                      | 34       |                | 20-11-2007 | 12:26:54      |   |
| Pacno     | c277ye99  | Нераспознан                                                                      | 60       |                | 20-11-2007 | 12:26:56      |   |
| Pacno     | B193ya99  | Нераспознан                                                                      | 30       |                | 20-11-2007 | 12:27:00      |   |
| Pacno     | a272Hy40  | Нераспознан                                                                      | 60       |                | 20-11-2007 | 12:27:01      |   |
| Pacno     | х258нк90  | Нераспознан                                                                      | 10       |                | 20-11-2007 | 12:27:03      |   |
| Pacno     | c590ae97  | Нераспознан                                                                      | 30       |                | 20-11-2007 | 12:27:05      |   |
| Pacno     | e898ry77  | Нераспознан                                                                      | 60       |                | 20-11-2007 | 12:27:06      |   |
|           |           | Следить за распознаванием номеров<br>Комментарий [с590ае97], 20-11-2007 12:25:31 |          |                |            | Редактировать |   |
|           |           |                                                                                  |          |                |            |               |   |
| Распознав | Состояние |                                                                                  |          | Доп.информация |            | Всего номеров |   |
| Распозна  |           | Соединение установлено                                                           |          |                |            |               |   |
| Распозна  |           | Соединение установлено                                                           |          |                |            |               |   |

**Рисунок 4.2.3-1 Указание параметров просмотра протокола номеров**

Опция «Следить за распознаванием номеров» предназначена для отслеживания выделенного в таблице номера. В том случае, если данная опция выключена, при добавлении нового распознанного номера в таблицу, фокус будет перемещаться вместе с ранее выбранным номером по таблице, а не устанавливаться на вновь распознанный номер.

**Примечание.** Добавление новых распознанных номеров в таблицу может происходить как сверху, так и снизу (задается при настройке Программы).

# <span id="page-11-0"></span>**4.2.4 Добавление текстовых комментариев к распознанным**

#### **номерам**

Добавление текстовых комментариев к распознанным номерам производится на вкладке «Протокол» (см. рис 4.2.4-1).

| Протокол              | Поиск     | Печать                                      | Фильтр   |                |            |                             |   |
|-----------------------|-----------|---------------------------------------------|----------|----------------|------------|-----------------------------|---|
|                       |           | Распознаватель номеров УРАГАН 1             | c277ye99 |                |            |                             |   |
| Распозн               | Номер     | <b>Тип ТС</b>                               | Скор     | Ба.,           | Дата       | Время                       | ۸ |
| <sup>e</sup> Pacno    | a272Hy40  | Нераспознан                                 | 10       |                | 20-11-2007 | 12:26:48                    |   |
| Pacno                 | х258нк90  | Нераспознан                                 | 30       |                | 20-11-2007 | 12:26:50                    |   |
| Pacno                 | c590ae97  | Нераспознан                                 | 60       |                | 20-11-2007 | 12:26:51                    |   |
| Pacno                 | e898ry77  | Нераспознан                                 | 10       |                | 20-11-2007 | 12:26:53                    |   |
| Pacno                 | o782pr77  | Нераспознан                                 | 34       |                | 20-11-2007 | 12:26:54                    |   |
| Pacno                 | c277ye99  | Нераспознан                                 | 60       |                | 20-11-2007 | 12:26:56                    |   |
| Pacno                 | B193ya99  | Нераспознан                                 | 30       |                | 20-11-2007 | 12:27:00                    |   |
| Pacno                 | a272Hy40  | Нераспознан                                 | 60       |                | 20-11-2007 | 12:27:01                    |   |
| Pacno                 | х258нк90  | Нераспознан                                 | 10       |                | 20-11-2007 | 12:27:03                    |   |
| Pacno                 | c590ae97  | Нераспознан                                 | 30       |                | 20-11-2007 | 12:27:05                    |   |
| Pacno                 | e898ry77  | Нераспознан                                 | 60       |                | 20-11-2007 | 12:27:06                    |   |
|                       |           |                                             |          |                |            |                             |   |
|                       |           | <u>Следить за распознаванием номеров</u>    |          |                |            |                             |   |
|                       |           | Комментарий [с590ае97], 20-11-2007 12:25:31 |          |                |            |                             |   |
|                       |           |                                             |          |                |            | Редактироват <mark>ь</mark> |   |
|                       |           |                                             |          |                |            |                             |   |
|                       |           |                                             |          |                |            |                             |   |
|                       |           |                                             |          |                |            |                             |   |
|                       |           |                                             |          |                |            |                             |   |
|                       |           |                                             |          |                |            |                             |   |
| Распознав             | Состояние |                                             |          | Доп.информация |            | Всего номеров               |   |
| Распозна              |           | Соединение установлено                      |          |                |            |                             |   |
| <sup>э</sup> аспозна… |           | Соединение установлено                      |          |                |            |                             |   |
|                       |           |                                             |          |                |            |                             |   |
|                       |           |                                             |          |                |            |                             |   |

**Рисунок 4.2.4-1 Добавление текстовых комментариев к распознанным номерам**

Для того чтобы задать комментарий к номеру, следует выбрать его в таблице и нажать кнопку «Редактировать». В появившемся окне (см. рис. 4.2.4-2) следует ввести текст комментария и нажать «Редактировать».

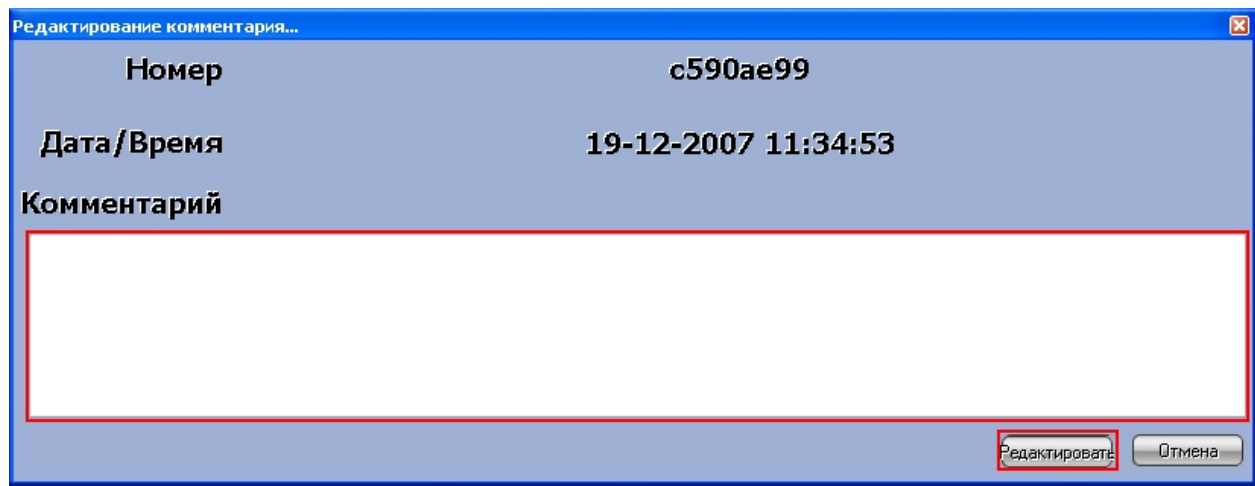

**Рисунок 4.2.4-2 Ввод комментария к номеру**

При этом рекомендуется включать опцию «Следить за распознаванием номеров», чтобы фокус во время ввода комментария не переместился на другой номер.

Просмотр комментария осуществляется следующим образом: следует выбрать требуемый номер в таблице, и комментарий к данному номеру отобразится в поле «Комментарий [Номер], [Дата и время]».

### <span id="page-12-0"></span>**4.2.5 Создание поискового запроса по распознанным номерам**

Создание и осуществление поискового запроса по распознанным номерам осуществляется двумя способами:

- 1. Посредством вкладки «Поиск».
- 2. Посредством вкладки «Протокол».

*Примечание. При осуществлении поискового запроса по распознанным номерам возвращается только первая 1000 распознанных номеров, удовлетворяющих условиям запроса.*

Создание и осуществление поискового запроса по распознанным номерам посредством вкладки «Поиск» (см. рис 4.2.5-1).

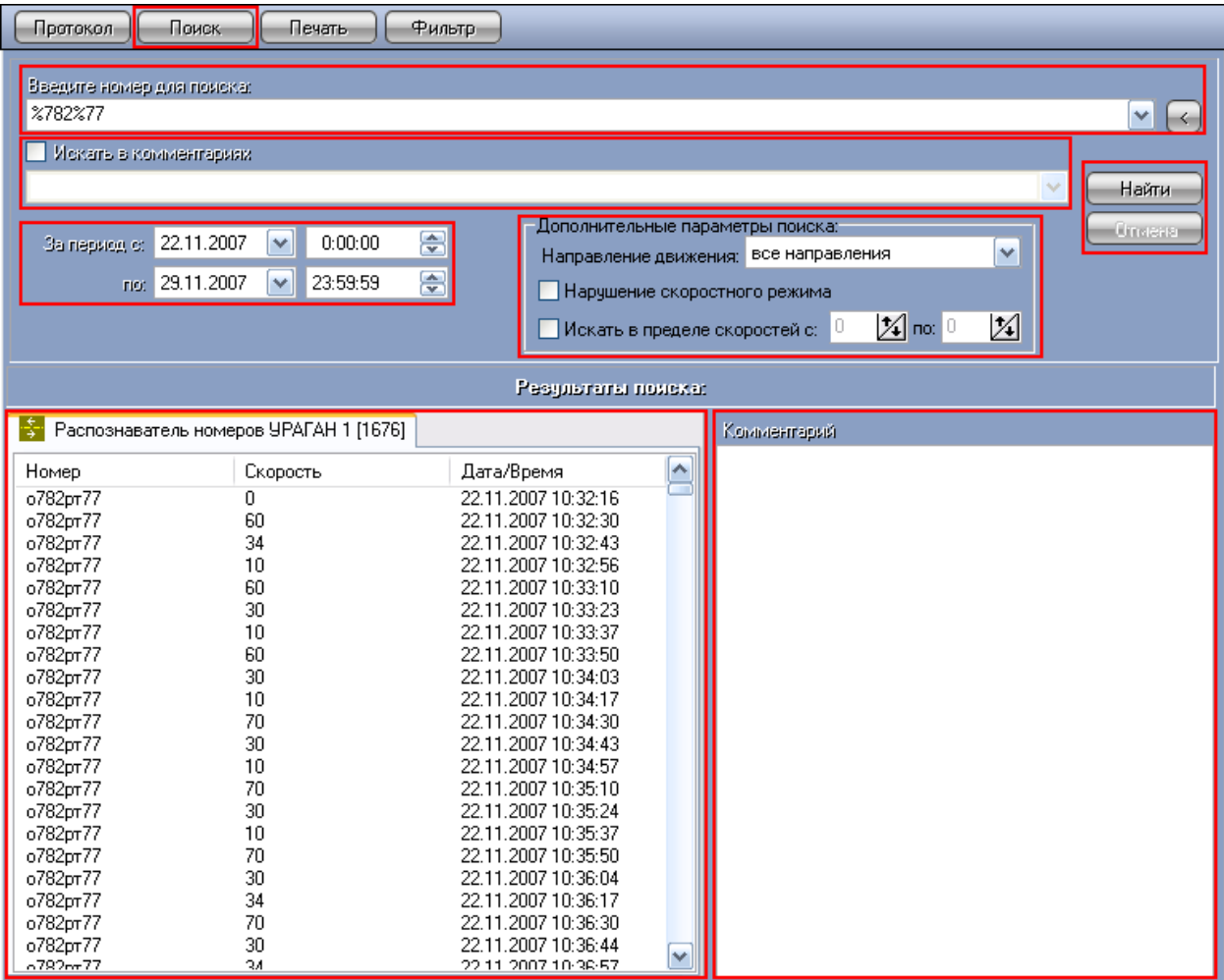

**Рисунок 4.2.5-1 Создание и осуществление поискового запроса по распознанным номерам**

Осуществление поискового запроса посредством вкладки «Поиск» производится следующим образом:

- 1. Ввести искомый номер в поле «Введите номер для поиска». При этом можно использовать шаблоны для поиска, где символ «%» обозначает любое количество любых символов. Кроме того, можно формировать ключевые фразы для поиска, используя логические операции «И» и «ИЛИ» между ключевыми словами (вводятся в поле поиска непосредственно или вставляются с помощью кнопки  $\langle \langle \Box \rangle \rangle$
- 2. В том случае, если поиск требуется произвести в комментариях к номеру, следует установить галочку «Искать в комментариях» и ввести ключевое слово в поле для поиска в комментариях.
- 3. При необходимости можно задать дополнительные параметры: временной диапазон поиска, направление движения ТС, диапазон скоростей движения ТС или факт нарушения скоростного режима. Параметр «За период» задает промежуток времени, в течение которого были осуществлены распознавания искомых номеров. Параметр «Направление движения» указывает курс движения ТС (все направления, к камере или от камеры). Опция «Нарушение скоростного режима» позволяет найти номера ТС, которыми был превышен скоростной порог. Параметр «Искать в диапазоне скоростей» задает диапазон скоростей движения искомых ТС.
- 4. После задания всех необходимых параметров для формирования поискового запроса, следует нажать кнопку «Найти»
- 5. В появившемся окне выбрать из списка требуемые распознаватели номеров (выбрать все распознаватели – галочка «Вывести/отобразить ВСЕ распознаватели») и нажать кнопку «ОК» (см. рис. 4.2.5-2)

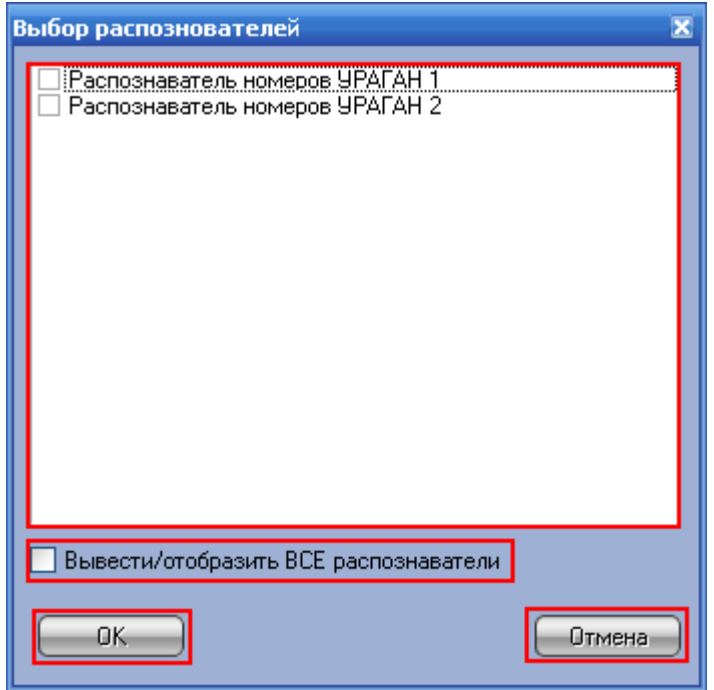

**Рисунок 4.2.5-2 Выбор распознавателей номеров**

- 6. В процессе поиска в нижней части окна будет отображаться текущий статус поиска (значение «Идет выполнение» в поле «Дополнительная информация») для каждого модуля распознавания.
- 7. После завершение поиска в таблицу «Результаты поиска» будут в хронологическом порядке выведены найденные номера. При этом все найденные номера будут распределены по вкладкам таблицы, соответствующих используемым модулям распознавания, а в полях «Дополнительная информация» напротив каждого модуля распознавания (в нижней части окна) отобразится количество найденных номеров в базе данного распознавателя.

**Примечание.** Для осуществления поискового запроса с целью выбора ТС по региону необходимо ввести «%<номер региона>».

Создание и осуществление поискового запроса по распознанным номерам посредством вкладки «Протокол» (см. рис 4.2.5-3).

| Протокол                                           | Поиск<br>Печать                                    | Фильтр.       |         |          |               |
|----------------------------------------------------|----------------------------------------------------|---------------|---------|----------|---------------|
|                                                    | <b>фъ</b> Найти<br>Распознаватель номеров УРАГАН 1 | о782рт77      |         |          |               |
| Распознаватель                                     | Номер                                              | <b>Тип ТС</b> |         | Скорость | Базы          |
|                                                    |                                                    |               |         |          |               |
| Распознавате                                       | o782pr77                                           | Нераспознан   |         | пусто    |               |
| Распознавате                                       | e898ry77                                           | Нераспознан   |         | пусто    |               |
| Распознавате                                       | c590ae97                                           | Нераспознан   |         | пусто    |               |
| Распознавате                                       | х258нк90                                           | Нераспознан   |         | пусто    |               |
| Распознавате                                       | a272Hy40                                           | Нераспознан   |         | пусто    |               |
| Распознавате                                       | B193ya99                                           | Нераспознан   |         | пусто    |               |
| Распознавате                                       | c277ye99                                           | Нераспознан   |         | пусто    |               |
| Распознавате                                       | o782pr77                                           | Нераспознан   |         | пусто    |               |
| Распознавате                                       | e898ry77                                           | Нераспознан   |         | пусто    |               |
| Распознавате                                       | c590ae97                                           | Нераспознан   |         | пусто    |               |
| ∢                                                  | Ш                                                  |               |         |          | ≯             |
| √ Следить за распознаванием номеров<br>Комментарий |                                                    |               |         |          | Редактировать |
|                                                    |                                                    |               |         |          |               |
| Распозн<br>Состояние                               |                                                    | Доп.ин        | Всего н |          |               |
| Распоз                                             | Соединение установле                               |               |         |          |               |
|                                                    |                                                    |               |         |          |               |
|                                                    |                                                    |               |         |          |               |
|                                                    |                                                    |               |         |          |               |

**Рисунок 4.2.5-3 Создание и осуществление поискового запроса по распознанным номерам**

Осуществление поискового запроса посредством вкладки «Протокол» производится следующим образом:

- 1. Вызвать контекстное меню правой клавишей манипулятора «мышь» на кадре видеоизображения или на текстовой информации последнего распознанного номера ТС.
- 2. Выбрать пункт «Найти» **4 найти**
- 3. После выполнения указанных действий автоматически откроется вкладка «Поиск» и окно «Выбор распознавателей». В появившемся окне «Выбор распознавателей» выбрать из списка требуемые распознаватели номеров (выбрать все распознаватели – галочка «Вывести/отобразить ВСЕ распознаватели») и нажать кнопку «ОК» (см. рис. 4.2.5-4)

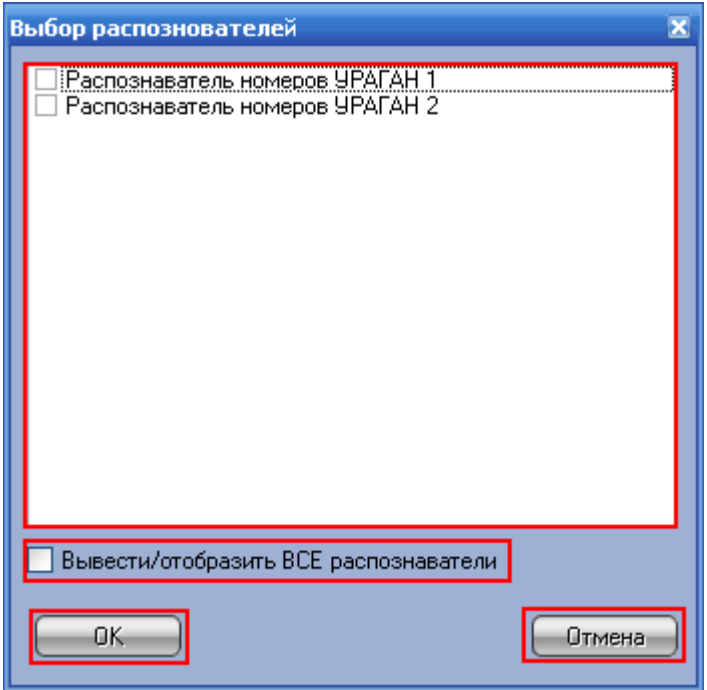

**Рисунок 4.2.5-4 Выбор распознавателей номеров**

4. В процессе поиска в нижней части окна вкладки «Поиск» будет отображаться текущий статус поиска (значение «Идет выполнение» в поле «Дополнительная информация») для каждого модуля распознавания.

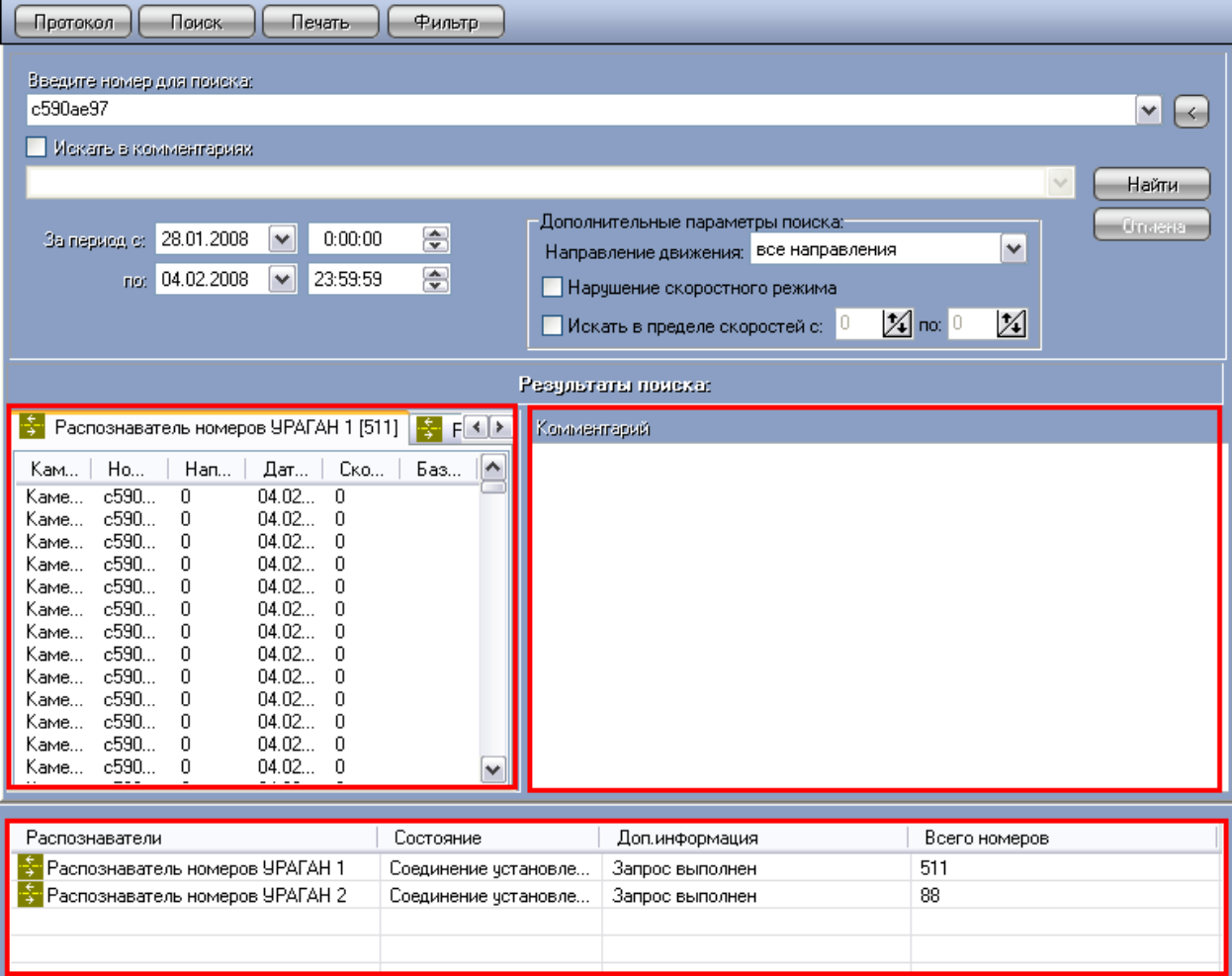

**Рисунок 4.2.5-5 Результат поискового запроса по распознанным номерам**

5. После завершение поиска в таблицу «Результаты поиска» вкладки «Поиск» будут в хронологическом порядке выведены найденные номера. При этом все найденные номера будут распределены по вкладкам таблицы, соответствующих используемым модулям распознавания, а в полях «Дополнительная информация» напротив каждого модуля распознавания (в нижней части окна) отобразится количество найденных номеров в базе данного распознавателя.

#### <span id="page-17-0"></span>**4.2.6 Вывод полной информации о распознанном номере**

Вывод полной информации о распознанном номере производится на вкладке «Поиск» (см. рис 4.2.6-1).

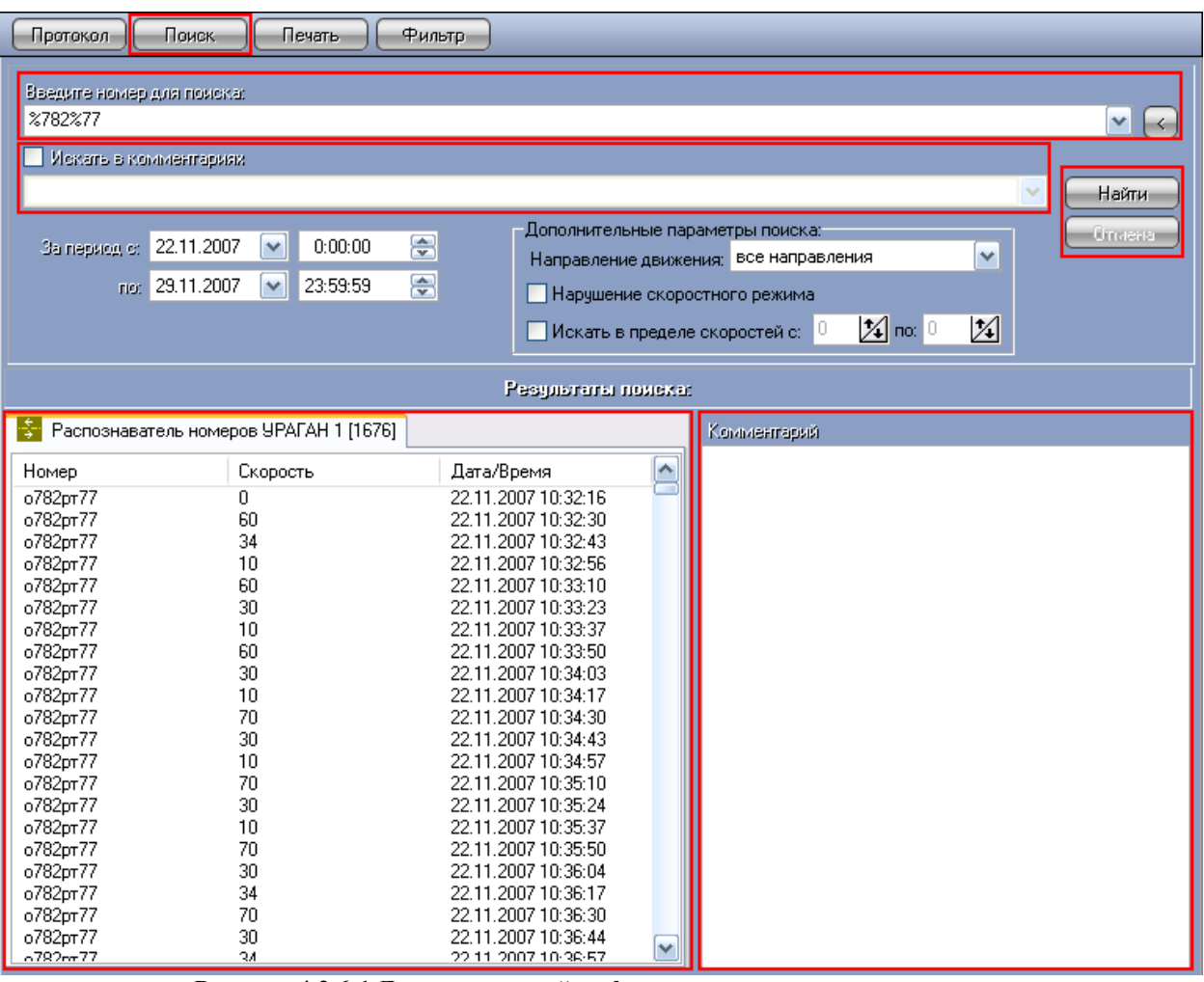

**Рисунок 4.2.6-1 Доступ к полной информации о распознанном номере**

Для того чтобы вывести полную информацию о распознанном номере, необходимо сделать следующее:

- 1. Ввести требуемый номер в поле «Введите номер для поиска»
- 2. Нажать кнопку «Найти».
- 3. В появившемся окне выбрать из списка требуемые распознаватели номеров (выбрать все распознаватели – галочка «Вывести/отобразить ВСЕ распознаватели») и нажать кнопку «ОК» (см. рис. 4.2.6-2)

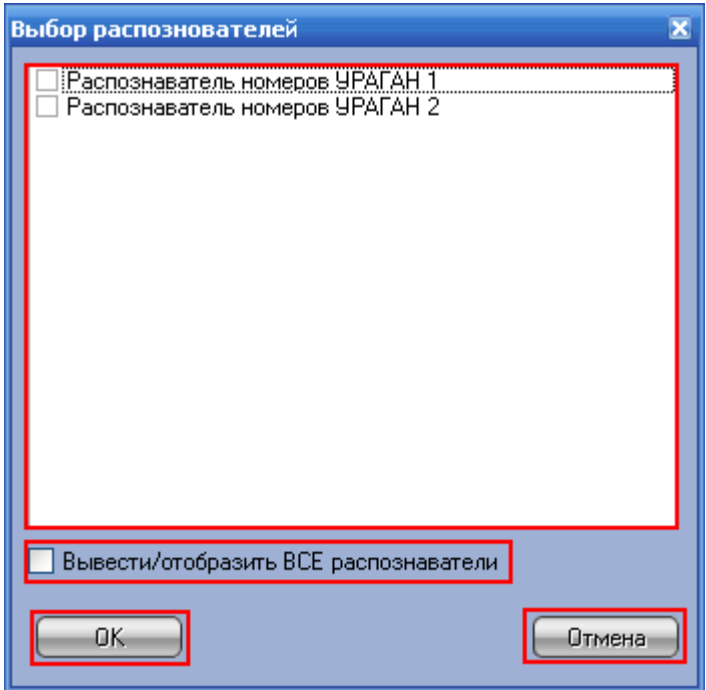

**Рисунок 4.2.6-2 Выбор распознавателей номеров**

- 4. Будет осуществлен поиск заданного номера, который может занять некоторое время.
- 5. В таблице «Результаты поиска» будут отображены все найденные номера (при этом номера сортируются в хронологическом порядке).
- 6. Выбрать требуемый номер среди полученных результатов и произвести по нему двойной щелчок левой кнопкой мыши.

В появившемся окне отобразится полная информация о выбранном номере (см. рис 4.2.6- 3).

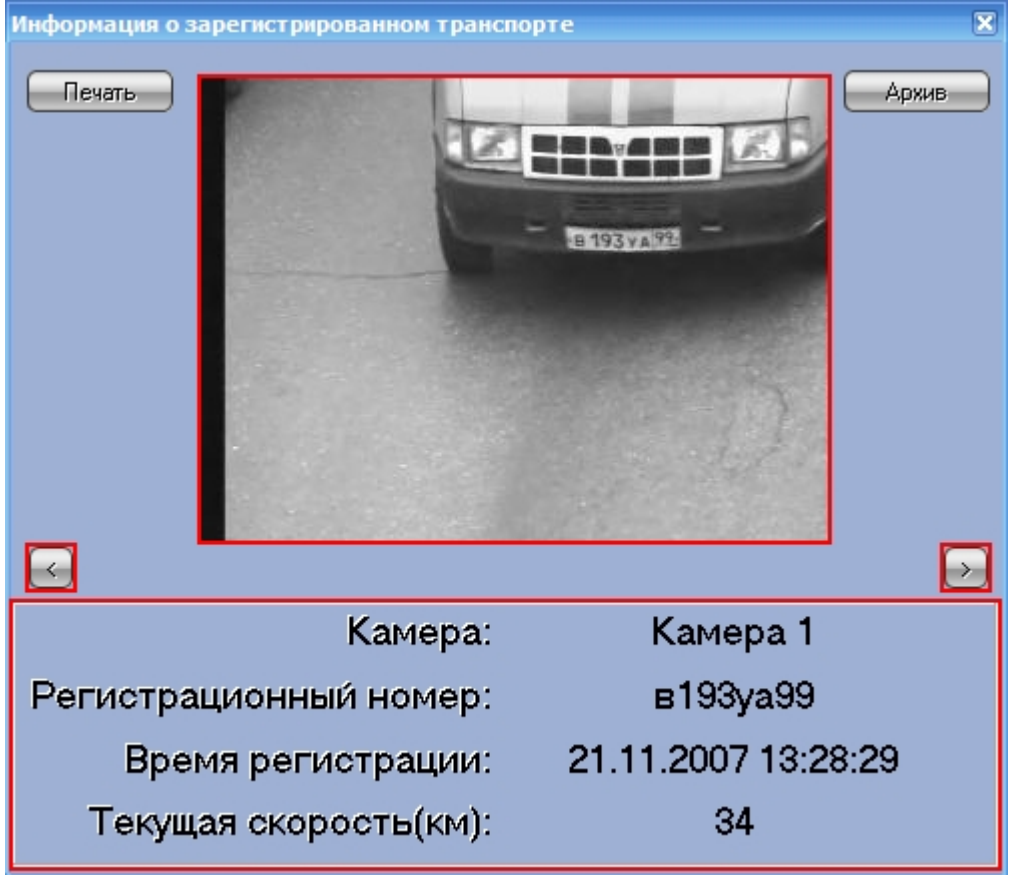

**Рисунок 4.2.6-3 Вывод полной информации о распознанном номере**

Для каждого распознанного номера приводятся следующие данные:

- 1. Кадр видеозаписи, соответствующий моменту распознавания номера
- 2. Название камеры, с которой было произведено распознавание номера ТС
- 3. Распознанный номер ТС
- 4. Дата и время распознавания номера ТС
- 5. Текущая на момент определения номера скорость ТС

Кнопки **И** и **Предназначены для перехода к отображению** полной информации о предыдущем и следующем в таблице результатов поиска распознанном номере, соответственно.

#### <span id="page-19-0"></span>**4.2.7 Печать и экспорт результатов выполнения поискового**

#### **запроса**

Печать и экспорт результатов выполнения поискового запроса (отчет) осуществляется на вкладке «Печать» (см. рис 4.2.7-1).

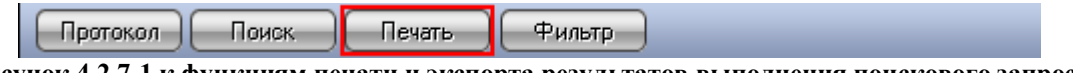

**Рисунок 4.2.7-1 к функциям печати и экспорта результатов выполнения поискового запроса**

В появившемся окне выбрать из списка требуемые распознаватели номеров (выбрать все распознаватели – галочка «Печатать все распознаватели») и нажать кнопку «ОК» (см. рис. 4.2.7-2).

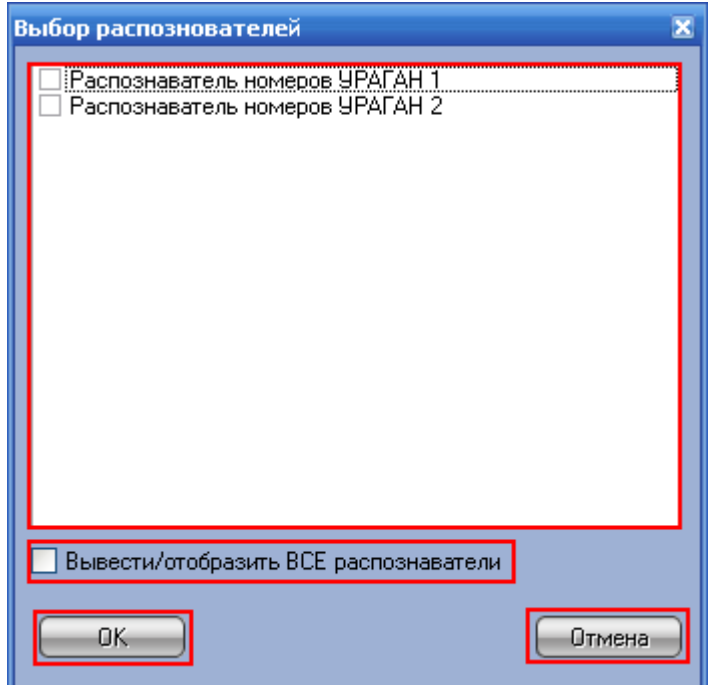

**Рисунок 4.2.7-2 Выбор распознавателей номеров**

В появившемся окне будет выведен отчет в том виде, в котором он будет выведен на печать (рис. 4.2.7-3).

|    | <sup>12</sup> Печать Протокол номеров Test |                                   |                   |                     |              |            |              |
|----|--------------------------------------------|-----------------------------------|-------------------|---------------------|--------------|------------|--------------|
|    | $1 of 1+$<br>▸                             | 暴凶 <br>5<br>$\blacktriangleright$ | 100%              | ģ4,<br>Total: 327   | 100%         | 327 of 327 |              |
|    |                                            |                                   |                   |                     |              |            |              |
|    |                                            |                                   |                   |                     |              |            |              |
|    |                                            |                                   |                   |                     |              |            |              |
|    | Протокол номеров                           |                                   |                   |                     |              |            |              |
|    | 19.12.2007                                 |                                   |                   |                     |              |            |              |
|    |                                            |                                   |                   |                     |              |            |              |
|    | <b>Kamepa</b>                              | Homep                             | <u>Направленн</u> | Дата/время          | Базы номеров | Скорость   | Комментар нй |
|    | Камера выезд                               | c590ae97                          | к камере          | 19.12.2007 11:30:59 |              | n          |              |
|    | Камера выезд                               | o782pr77                          | к камере          | 19.12.2007 11:31:01 |              |            |              |
|    | Камера выезд                               | c277ye99                          | к камере          | 19.12.2007 11:31:03 |              |            |              |
|    | Камера выезд                               | в193уа99                          | к камере          | 19.12.2007 11:31:09 |              |            |              |
|    | Камера въезд                               | B193ya99                          | к камере          | 19.12.2007 11:31:10 |              |            |              |
|    | Камера въезд                               | а272ну*0                          | к камере          | 19.12.2007 11:31:12 |              |            |              |
|    | Камера выезд                               | а272ну*0                          | к камере          | 19.12.2007 11:31:12 |              |            |              |
|    | Камера вьезд                               | x258mx90                          | к камере          | 19.12.2007 11:31:16 |              |            |              |
|    | Камера выезд                               | x258HK90                          | к камере          | 19.12.2007 11:31:17 |              |            |              |
|    | Камера въезд                               | c590ae99                          | к камере          | 19.12.2007 11:31:19 |              |            |              |
|    | Камера выезд                               | c590ae99                          | к камере          | 19.12.2007 11:31:19 |              |            |              |
|    | Камера выезд                               | e898rv77                          | к камере          | 19.12.2007 11:31:22 |              |            |              |
|    | Камера въезд                               | e898ry77                          | к камере          | 19.12.2007 11:31:22 |              |            |              |
|    | Камера въезд                               | o782pr77                          | к камере          | 19.12.2007 11:31:25 |              |            |              |
|    | Камера выезд                               | o782pr77                          | к камере          | 19.12.2007 11:31:25 |              | n          | v            |
| ∣≤ |                                            |                                   | Ш                 |                     |              |            |              |
|    |                                            |                                   |                   |                     |              |            |              |

**Рисунок 4.2.7-3 Печать и экспорт результатов выполнения поискового запроса**

Для навигации по отчету предусмотрен блок элементов «**1 1 1 1 1 1 1** Выбор масштаба отображения отчета осуществляется при помощи поля «<sup>75%</sup> Поиск по тексту отчета осуществляется при помощи элементов « $\blacksquare$ А). Для осуществления поиска следует ввести искомое значение в текстовое поле и нажать кнопку «В ». Найденный результат будет выделен в тексте отчета. Для того чтобы найти следующее искомое значение, следует нажать « **\*\*** » еще раз.

Для того чтобы отправить сформированный отчет на печать, следует нажать кнопку « ». Для задания настроек печати используется кнопка « $\mathbb{B}$ » (рис. 4.2.7-4).

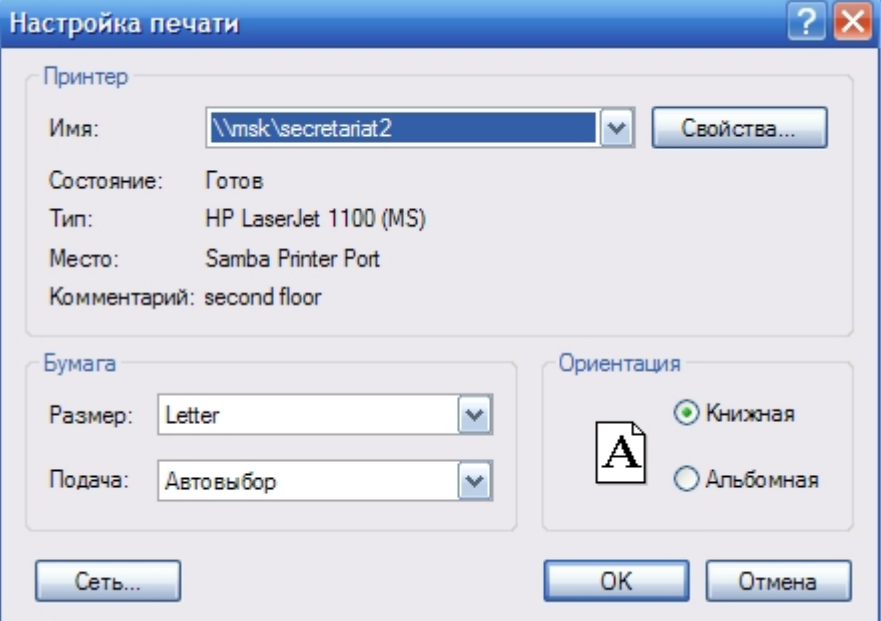

**Рисунок 4.2.7-4 Стандартное диалоговое окно «Печать» (ОС Windows XP)**

**Примечание.** Стандартное диалоговое окно «Печать» (ОС Windows XP) не относится к программе «Авто Интеллект» и является системным диалоговым окном Windows.

Отчет можно также экспортировать в файл заданного формата, после чего сохранить данный файл на диске, открыть в ассоциированном приложении или отправить по

электронной почте. Для экспорта отчета предназначена кнопка « $\left| \bigoplus_{\triangleright}$ 

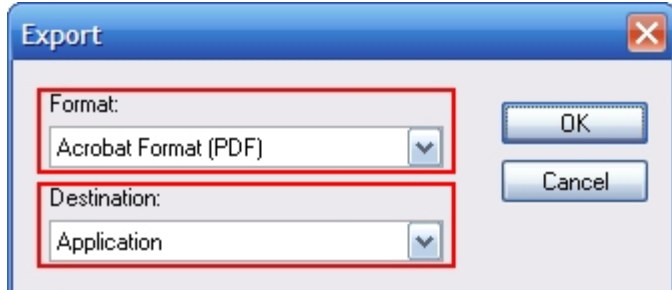

**Рисунок 4.2.7-5 Диалоговое окно для выбора формата файла экспорта и дальнейшей операции с файлом отчета**

В появившемся окне (рис. 4.2.7-5) следует выбрать требуемый формат файла для экспорта отчета (поле «Format») и указать дальнейшую операцию с файлом (поле «Destination»). Описание возможных вариантов операции с файлом отчета приведено в таблице 4.2.7-1.

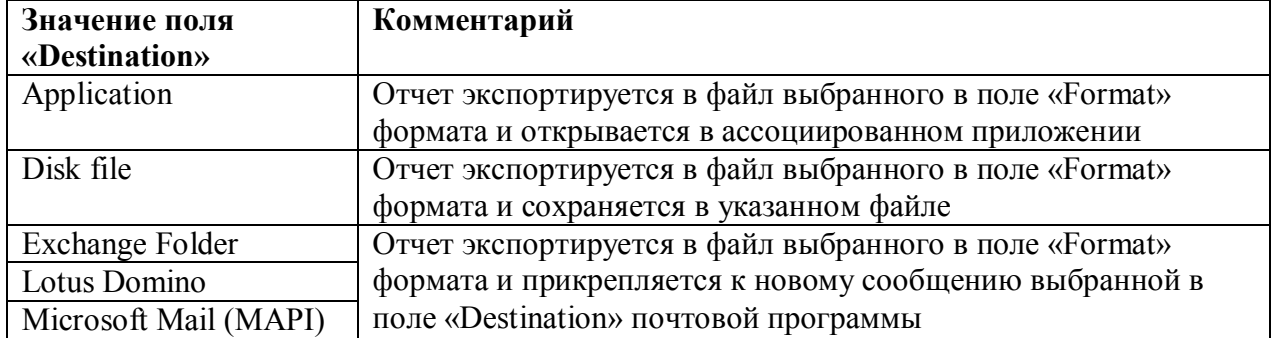

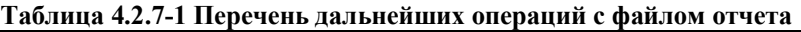

#### **Примечание.**

В некоторых случаях могут быть запрошены дополнительные параметры для экспорта отчета (например, количество страниц отчета для экспорта).

Дальнейшие операции с файлом экспортированного отчета производятся в ассоциированных приложениях и не зависят от программы «Авто Интеллект».

# <span id="page-21-0"></span>**4.2.8 Использование фильтра типа автомобилей в Протоколе**

#### **номеров**

Настройка фильтра типа автомобилей осуществляется на панели «Фильтр по классу ТС» (см. рис 4.2.8-1).

| Протокол        | Поиск                             | Печать                                      | Фильтр                                      |
|-----------------|-----------------------------------|---------------------------------------------|---------------------------------------------|
|                 |                                   |                                             | c590ae97<br>Распознаватель номеров УРАГАН 1 |
|                 |                                   | <b>Тип ТС</b>                               | $\blacksquare$                              |
| <b>BUPAFAH1</b> | Номер<br>a272Hy40                 | Нераспознан                                 | Фильтр по классу ТС                         |
| <b>BUPATAH1</b> | х258нк90                          | Нераспознан                                 | Включить фильтр                             |
| <b>BUPAFAH1</b> | c590ae97                          | Нераспознан                                 | Тип нераспознан                             |
| <b>BUPAFAH1</b> | e898ry77                          | Нераспознан                                 | Мотоцикл                                    |
| <b>BUPATAH1</b> | o782pr77                          | Нераспознан                                 | Автомобиль<br>Грузовые ТС менее 12 метров   |
| <b>BUPATAH1</b> | c277ye99                          | Нераспознан                                 | Автобус                                     |
| <b>BUPATAH1</b> | B193ya99                          | Нераспознан                                 | Грузовые ТС более 12 метров                 |
| <b>BUPATAH1</b> | a272Hy40                          | Нераспознан                                 |                                             |
| <b>BUPATAH1</b> | х258нк90                          | Нераспознан                                 |                                             |
| <b>BUPAFAH1</b> | c590ae97                          | Нераспознан                                 |                                             |
| K               |                                   |                                             |                                             |
|                 | Следить за распознаванием номеров | Комментарий [о792pr77], 21-11-2007 12:03:00 |                                             |
|                 |                                   |                                             | Отмена<br>Сохранить                         |

**Рисунок 4.2.8-1 Доступ к фильтру протокола по классу ТС**

Чтобы включить фильтрацию распознанных номеров по классу ТС, следует отметить галочку «Включить фильтр» и установить галочки напротив требуемых типов ТС, после чего нажать «Сохранить» (см. рис 4.2.8-2).

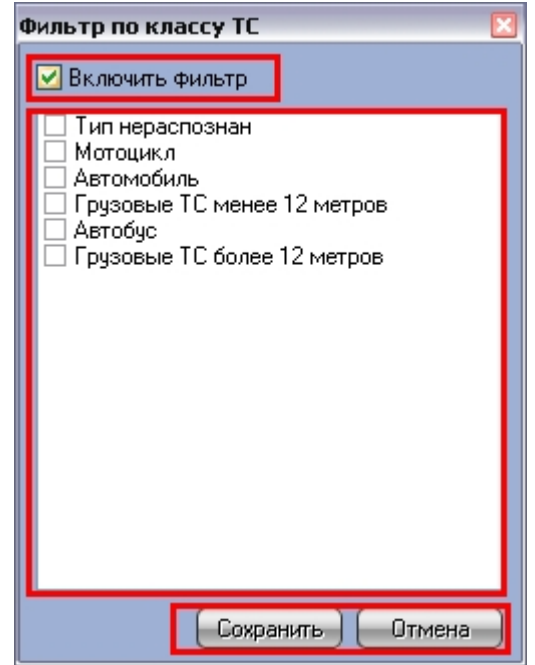

**Рисунок 4.2.8-2 Интерфейс фильтра по классу ТС**

Сразу после нажатия кнопки «Сохранить» панель «Фильтр по классу ТС» закроется, а данные в таблице распознанных номеров будут отфильтрованы по заданным параметрам. Кнопка «Отмена» предназначена для отмены произведенных изменений и закрытии панели «Фильтр по классу ТС».

**Примечание.** Фильтр типа автомобилей используется только совместно с модулем «Детектор транспорта».

# <span id="page-23-1"></span><span id="page-23-0"></span>**4.3 Работа с интерфейсным объектом «Трафик монитор»**

#### **4.3.1 Отображение текущих характеристик движения транспортного потока в табличной форме**

Отображение текущих характеристик Трафика в табличной форме производится на панели «Таблица» вкладки «Текущее значение» (см. рис 4.3.1-1, рис 4.3.1-2). **Примечание.** Все текущие характеристики движения транспортного потока рассчитываются за последний час работы программного комплекса «АвтоИнтеллект», начиная с настоящего момента времени.

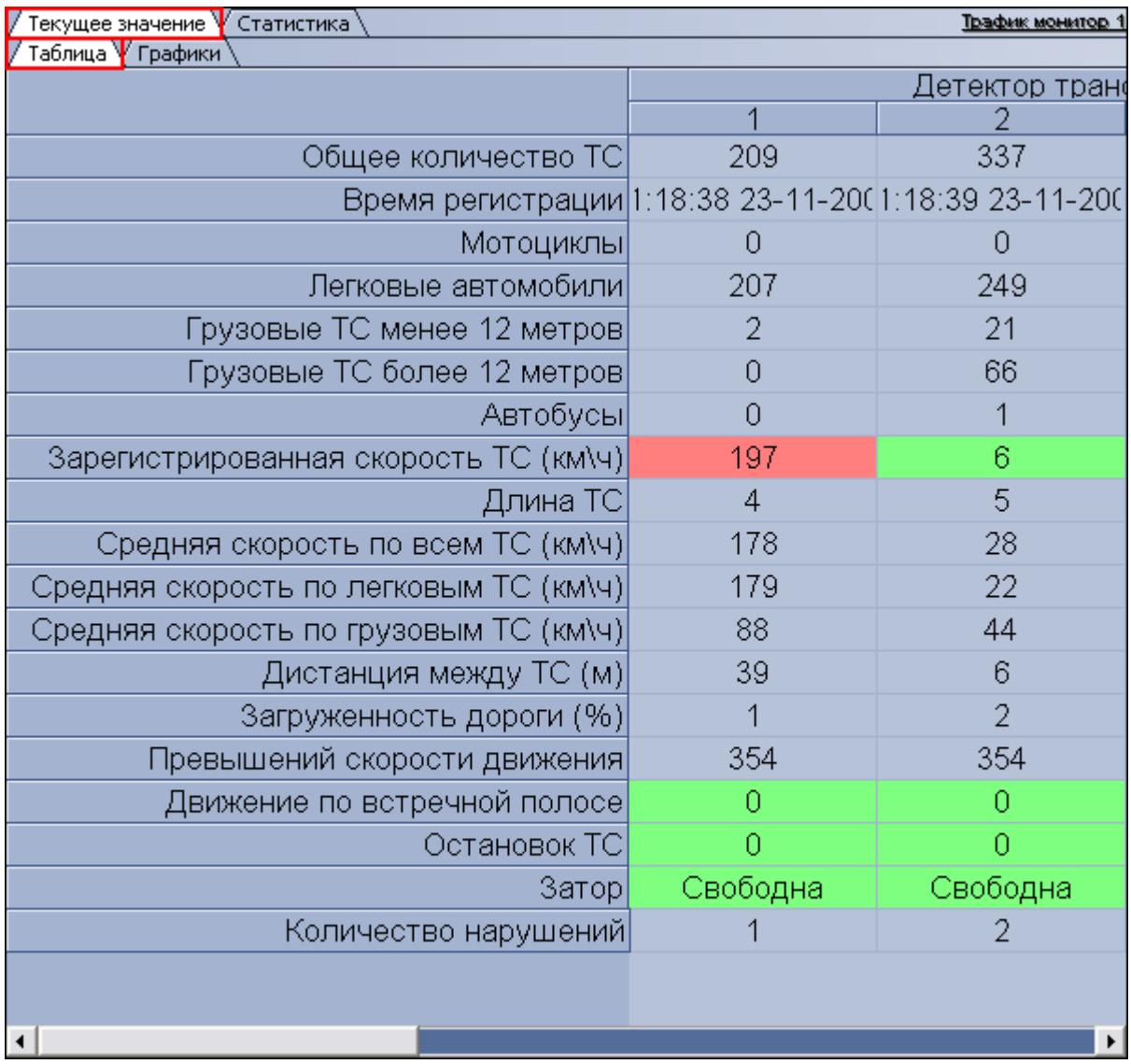

**Рисунок 4.3.1-1 Отображение текущих характеристик движения транспортного потока (по полосам) в табличной форме**

| екущее значение V Статистика           |                       |
|----------------------------------------|-----------------------|
| аблица V Графики                       |                       |
|                                        | Детектор транспорта 1 |
|                                        | Движение к камере     |
| Общее количество ТС                    | 2362                  |
| Время регистрации                      | 16:04:12 19-03-2008   |
| Мотоциклы                              |                       |
| Легковые автомобили                    | 1503                  |
| Грузовые ТС менее 12 метров            | 858                   |
| Грузовые ТС более 12 метров            | 0                     |
| Автобусы                               | 1                     |
| Зарегистрированная скорость ТС (км\ч)  | 51                    |
| Длина ТС                               | 7                     |
| Средняя скорость по всем ТС (км\ч)     | 1                     |
| Средняя скорость по легковым ТС (км/ч) | $\overline{2}$        |
| Средняя скорость по грузовым ТС (км/ч) | 55                    |
| Дистанция между ТС (м)                 | 24                    |
| Загруженность дороги (%)               | 70                    |
| Превышений скорости движения           | 871                   |
| Движение по встречной полосе           | 1                     |
| Остановок ТС                           | 0                     |
| Затор                                  | Свободна              |
| Количество нарушений                   | 872                   |

**Рисунок 4.3.1-2 Отображение текущих характеристик движения транспортного потока (по направлениям) в табличной форме**

В зависимости от настроек Программы, отображение характеристик движения транспортного потока происходит по полосам или направлениям движения ТС. В том случае, если отображение происходит по полосам, столбцы в таблице отображают полосы движения ТС, а строки отображают характеристики Трафика по данным полосам. В том случае, если отображение происходит по направлениям, столбцы в таблице отображают направления движения ТС, а строки отображают характеристики Трафика по данным направлениям.

**Примечание.** Для каждой полосы приводится параметр «Время регистрации» – время проезда последнего ТС. При этом началом отсчета для формирования и отображения сводной информации в таблице считается «Время регистрации» за вычетом одного часа, а дата и время конца отсчета устанавливаются равным текущему моменту времени.

#### <span id="page-25-0"></span>**4.3.2 Отображение текущих характеристик движения транспортного потока в графической форме**

Отображение текущих характеристик Трафика в графической форме производится на панели «Графики» вкладки «Текущее значение» (см. рис 4.3.2-1, рис 4.3.2-2). **Примечание.** Все текущие характеристики движения транспортного потока рассчитываются за последний час работы программного комплекса «АвтоИнтеллект» , начиная с настоящего момента времени.

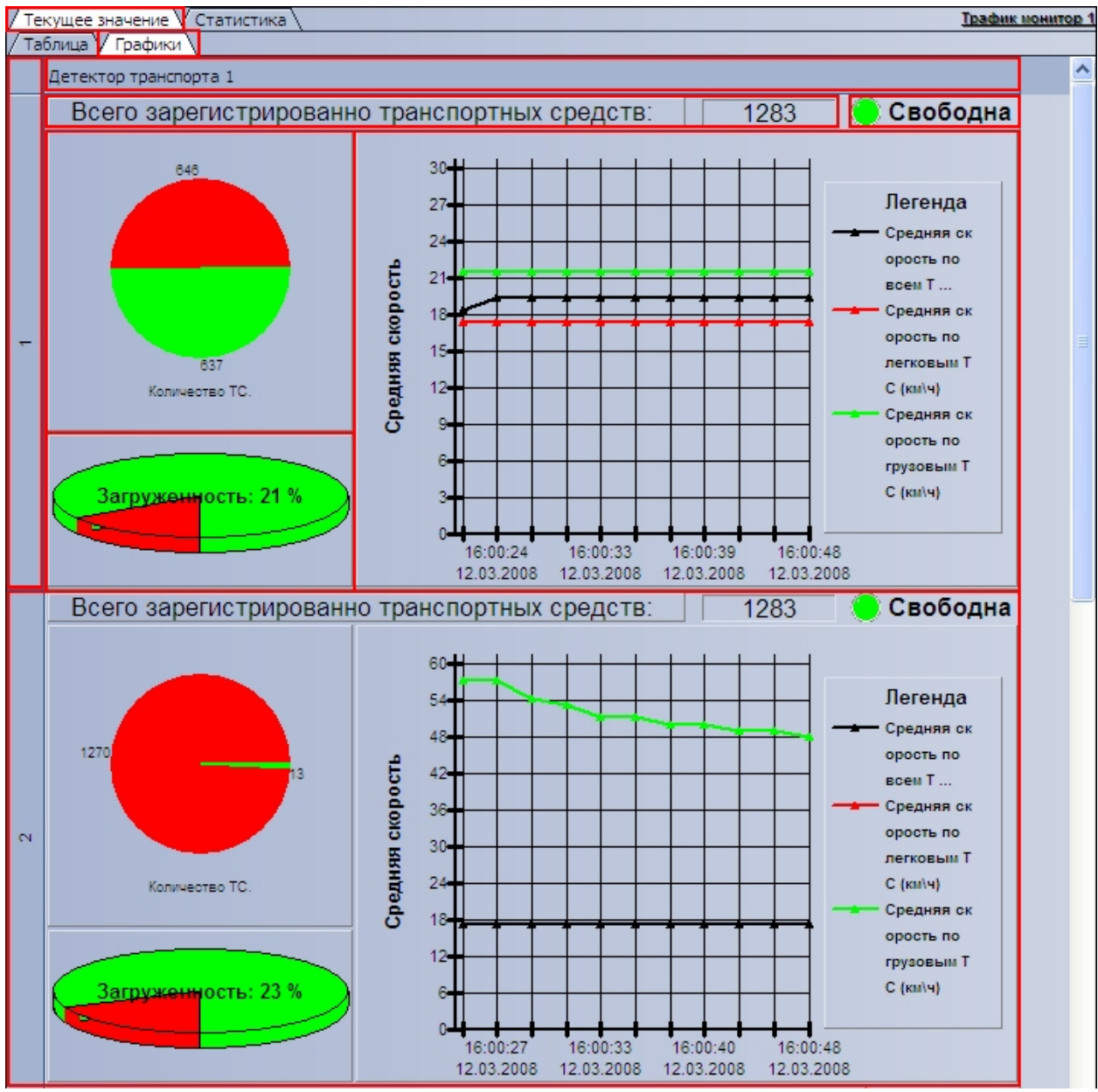

**Рисунок 4.3.2-1 Отображение текущих характеристик движения транспортного потока (по полосам) в графической форме**

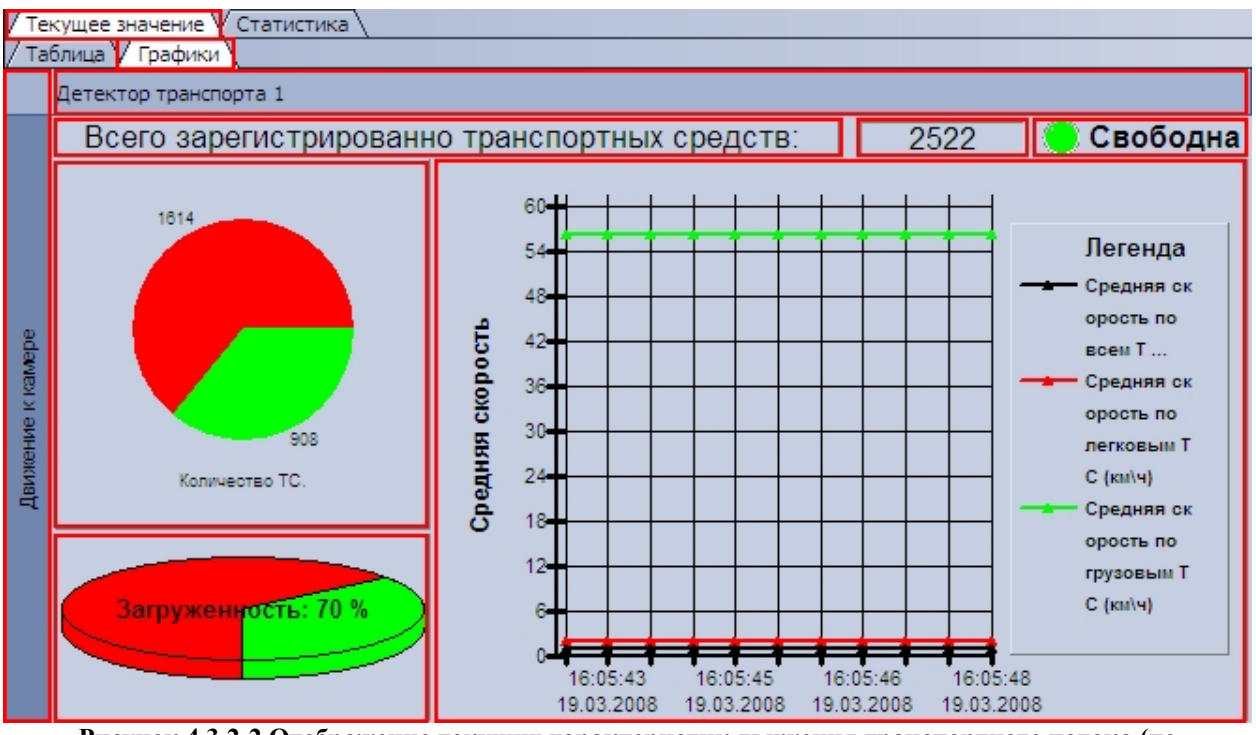

**Рисунок 4.3.2-2 Отображение текущих характеристик движения транспортного потока (по направлениям) в графической форме**

В зависимости от настроек Программы, отображение характеристик движения транспортного потока происходит по полосам или направлениям движения ТС. Панель «Графики» состоит из блоков, каждому из которых соответствует одна полоса или направление движения. В свою очередь, блок включает в себя несколько подблоков, содержащих определенный набор характеристик Трафика, представленных в графической форме.

#### <span id="page-27-0"></span>**4.3.3 Формирование запроса на получение статистических данных по движению транспортного потока**

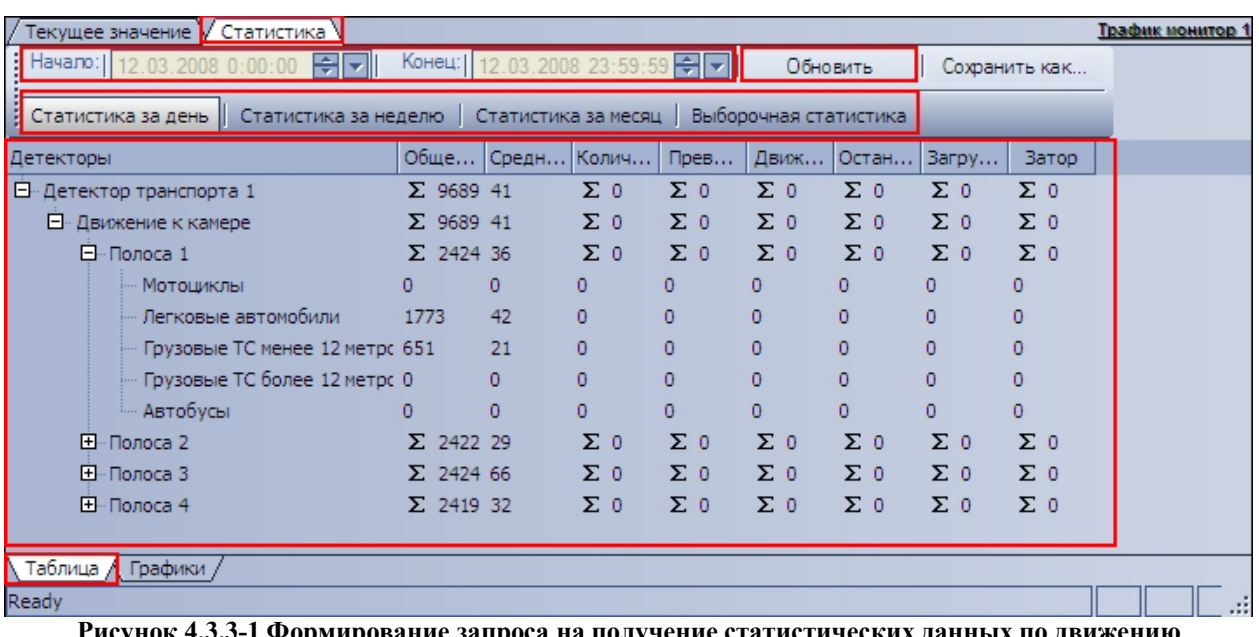

Формирование запроса на получение статистических данных по Трафику осуществляется на вкладке «Статистика» (см. рис 4.3.3-1).

**Рисунок 4.3.3-1 Формирование запроса на получение статистических данных по движению транспортного потока**

Чтобы сформировать и произвести запрос на получение статистических данных по Трафику, необходимо произвести следующие операции:

- 1. Выбрать удобное представления полученных статистических данных, выбрав вкладку «Таблица» или «Графики».
- 2. Выбрать период времени для формирования отчета используя кнопку «Статистика за день», «Статистика за неделю», «Статистика за месяц» или кнопку «Выборочная статистика» (для ручного задания данного периода времени).
- 3. В том случае, если нажата кнопка «Выборочная статистика», следует в поля «Начало» и «Конец» ввести требуемые дату и время начала и окончания периода сбора данных для формирования отчетности.
- <span id="page-28-0"></span>4. Нажать кнопку «Обновить» для формирования или обновления статистических данных.

### **4.3.4 Отображение статистических данных по движению транспортного потока в табличной форме**

Отображение статистических данных по Трафику в табличной форме осуществляется на панели «Таблица» вкладки «Статистика» (см. рис 4.3.4-1).

| / Текущее значение <b>/</b> Статистика<br>Трафик нонитор 1                              |                  |                |                                |                |            |            |                |               |     |  |  |
|-----------------------------------------------------------------------------------------|------------------|----------------|--------------------------------|----------------|------------|------------|----------------|---------------|-----|--|--|
| Havano: 12.03.2008 0:00:00<br>erl                                                       |                  |                | Конец: 12.03.2008 23:59:59 → ▼ |                | Обновить   |            |                | Сохранить как |     |  |  |
| Выборочная статистика<br>Статистика за неделю Статистика за месяц<br>Статистика за день |                  |                |                                |                |            |            |                |               |     |  |  |
| Детекторы                                                                               |                  |                | Обще Средн Колич               | Прев           | Движ       | Остан      | Загру          | <b>Затор</b>  |     |  |  |
| <b>E</b> Детектор транспорта 1                                                          | $\Sigma$ 9689 41 |                | $\Sigma$ 0                     | $\Sigma_0$     | $\Sigma$ 0 | $\Sigma$ 0 | $\Sigma$ 0     | $\Sigma$ 0    |     |  |  |
| <b><math>\Box</math></b> Движение к камере                                              | $\Sigma$ 9689 41 |                | $\Sigma$ 0                     | $\Sigma$ 0     | $\Sigma$ 0 | $\Sigma_0$ | $\Sigma$ 0     | $\Sigma$ 0    |     |  |  |
| ⊟-Полоса 1                                                                              | $\Sigma$ 2424 36 |                | $\Sigma$ 0                     | $\Sigma$ 0     | $\Sigma_0$ | $\Sigma_0$ | $\Sigma$ 0     | $\Sigma$ 0    |     |  |  |
| … Мотоциклы                                                                             | 0.               | $\overline{0}$ | 0                              | n.             | 0.         | 0.         | 0              | n             |     |  |  |
| — Легковые автомобили                                                                   | 1773             | 42             | 0                              | n              | 0          | 0          | $\overline{0}$ | 0             |     |  |  |
| - Грузовые TC менее 12 метрс 651                                                        |                  | 21             | o                              | o              | o          | o          | $\circ$        | 0             |     |  |  |
| - Грузовые ТС более 12 метрс 0                                                          |                  | $\circ$        | 0                              | $\overline{0}$ | 0          | 0          | 0              | 0             |     |  |  |
| ≔ Автобусы                                                                              | 0.               | $\overline{0}$ | 0                              | o              | 0          | 0          | 0              | 0             |     |  |  |
| ⊞… Полоса 2                                                                             | $\Sigma$ 2422 29 |                | $\Sigma$ 0                     | Σθ             | $\Sigma$ 0 | $\Sigma$ 0 | $\Sigma_0$     | $\Sigma$ 0    |     |  |  |
| ⊞- Полоса З                                                                             | $\Sigma$ 2424 66 |                | $\Sigma$ 0                     | $\Sigma$ 0     | $\Sigma$ 0 | $\Sigma$ 0 | $\Sigma$ 0     | $\Sigma$ 0    |     |  |  |
| ⊞ Полоса 4                                                                              | $\Sigma$ 2419 32 |                | $\Sigma$ 0                     | $\Sigma$ 0     | $\Sigma$ 0 | $\Sigma$ 0 | $\Sigma$ 0     | $\Sigma$ 0    |     |  |  |
|                                                                                         |                  |                |                                |                |            |            |                |               |     |  |  |
| \ Таблица ∕ <mark>1</mark> Графики                                                      |                  |                |                                |                |            |            |                |               |     |  |  |
| Ready                                                                                   |                  |                |                                |                |            |            |                |               | ai. |  |  |

**Рисунок 4.3.4-1 Отображение статистических данных по движению транспортного потока в табличной форме**

Все статистические данные по Трафику представлены в виде древовидной структуры следующего вида: «Название детектора»  $\rightarrow$  «Направление движения»  $\rightarrow$  «Полоса»  $\rightarrow$ «Классы ТС». При этом статистические данные приводятся для каждого уровня древа. **Примечание.** Кнопка «Обновить» предназначена для обновления отображаемых статистических данных.

#### <span id="page-28-1"></span>**4.3.5 Отображение статистических данных по движению транспортного потока в графической форме**

Отображение статистических данных по Трафику в графической форме осуществляется на панели «Графики» вкладки «Статистика» (см. рис 4.3.5-1).

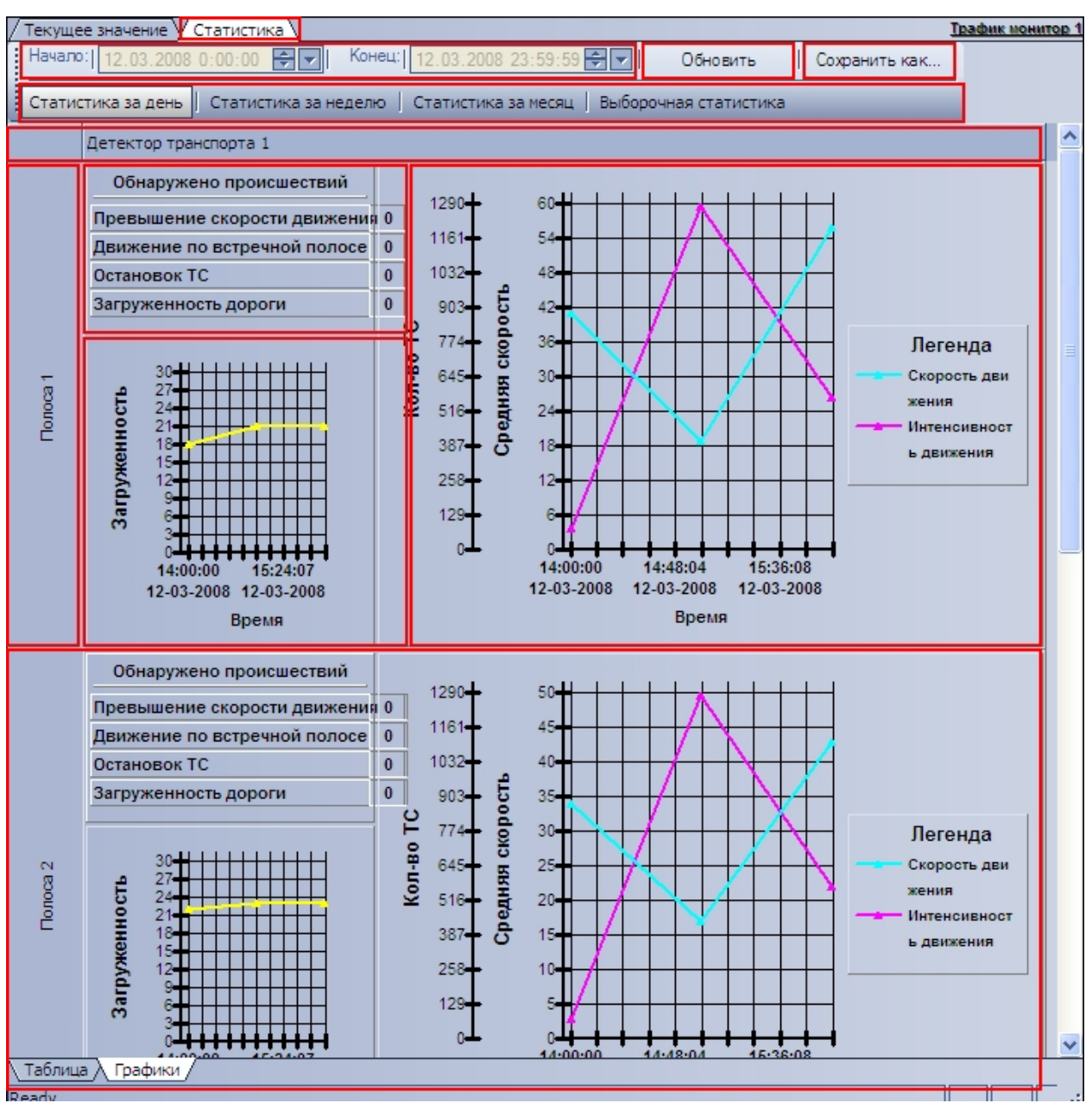

**Рисунок 4.3.5-1 Отображение статистических данных по движению транспортного потока в графической форме**

**Примечание.** Кнопка «Обновить» предназначена для обновления отображаемых статистических данных.

#### <span id="page-29-0"></span>**4.3.6 Сохранение статистических данных по движению транспортного потока в файл**

Сохранение статистических данных по Трафику в файл производится на вкладке «Статистика» (см. рис. 4.3.6-1).

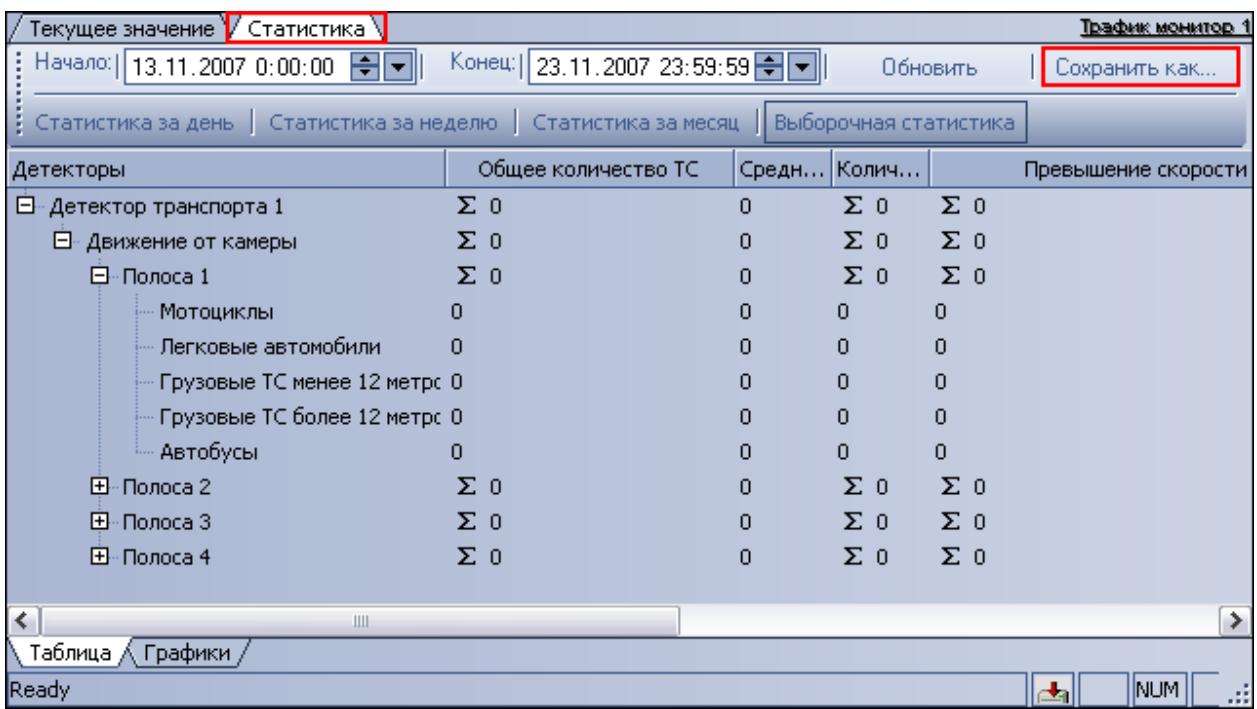

**Рисунок 4.3.6-1 Сохранение статистических данных по движению транспортного потока в файл**

Чтобы экспортировать полученные статистические данные по Трафику в файл, необходимо произвести следующие действия:

- 1. Сформировать и произвести запрос на получение статистических данных по Трафику (см. раздел «Формирование запроса на получение статистических данных по движению транспортного потока»)
- 2. Нажать кнопку «Сохранить как»
- 3. В появившемся диалоговом окне указать путь и задать имя файла, после чего нажать кнопку «Сохранить»
- 4. Файл, содержащий выбранные статистические данные по Трафику, будет представлен в формате электронных таблиц «CSV» и сохранится в указанном каталоге под заданным именем

# <span id="page-30-0"></span>**5 Описание пользовательского интерфейса программного комплекса «Авто Интеллект»**

### **5.1 Описание интерфейса объекта «Протокол номеров»**

#### <span id="page-30-2"></span><span id="page-30-1"></span>**5.1.1 Вкладка «Протокол»**

Внешний вид интерфейса вкладки «Протокол» представлен на рисунке 5.1.1-1.

| Протокол  | Поиск     | Печать                                      | Фильтр   |                |            |                               |   |
|-----------|-----------|---------------------------------------------|----------|----------------|------------|-------------------------------|---|
|           |           |                                             | c277ye99 |                |            |                               |   |
|           |           | <u>Распознаватель номеров УРАГАН 1</u>      |          |                |            |                               |   |
| Распозн   | Номер     | <b>Тип ТС</b>                               | Скор     | Ба             | Дата       | Время                         | ۸ |
| Pacno     | a272Hy40  | Нераспознан                                 | 10       |                | 20-11-2007 | 12:26:48                      |   |
| Pacno     | х258нк90  | Нераспознан                                 | 30       |                | 20-11-2007 | 12:26:50                      |   |
| Pacno     | c590ae97  | Нераспознан                                 | 60       |                | 20-11-2007 | 12:26:51                      |   |
| Pacno     | e898ry77  | Нераспознан                                 | 10       |                | 20-11-2007 | 12:26:53                      |   |
| Pacno     | o782pr77  | Нераспознан                                 | 34       |                | 20-11-2007 | 12:26:54                      |   |
| Pacno     | c277ye99  | Нераспознан                                 | 60       |                | 20-11-2007 | 12:26:56                      |   |
| Pacno     | B193ya99  | Нераспознан                                 | 30       |                | 20-11-2007 | 12:27:00                      |   |
| Pacno     | a272Hy40  | Нераспознан                                 | 60       |                | 20-11-2007 | 12:27:01                      |   |
| Pacno     | х258нк90  | Нераспознан                                 | 10       |                | 20-11-2007 | 12:27:03                      |   |
| Pacno     | c590ae97  | Нераспознан                                 | 30       |                | 20-11-2007 | 12:27:05                      |   |
| Pacno     | e898ry77  | Нераспознан                                 | 60       |                | 20-11-2007 | 12:27:06                      |   |
|           |           | Следить за распознаванием номеров           |          |                |            |                               |   |
|           |           | Комментарий [с590ае97], 20-11-2007 12:25:31 |          |                |            |                               |   |
|           |           |                                             |          |                |            |                               |   |
|           |           |                                             |          |                |            | Редактироват <mark>»</mark> , |   |
|           |           |                                             |          |                |            |                               |   |
|           |           |                                             |          |                |            |                               |   |
|           |           |                                             |          |                |            |                               |   |
|           |           |                                             |          |                |            |                               |   |
| Распознав | Состояние |                                             |          | Доп.информация |            | Всего номеров                 |   |
| Распозна  |           | Соединение установлено                      |          |                |            |                               |   |
| Распозна  |           | Соединение установлено                      |          |                |            |                               |   |
|           |           |                                             |          |                |            |                               |   |
|           |           |                                             |          |                |            |                               |   |

**Рисунок 5.1.1-1 Внешний вид интерфейса Протокола номеров**

Интерфейс вкладки «Протокол» включает элементы, описанные в таблице 5.1.1-1.

| таолица элл-1 Описание элементов интерфеиса вкладки «протокол» |                                                                             |
|----------------------------------------------------------------|-----------------------------------------------------------------------------|
| Изображение элемента                                           | Комментарий                                                                 |
| Поиск<br>Протокол<br>Фильтр.<br>Печать.                        | Блок кнопок для перехода к различным<br>функциям объекта «Протокол номеров» |
|                                                                | Последний распознанный номер ТС (кадр<br>видеоизображения)                  |
|                                                                | Последний распознанный номер ТС                                             |

**Таблица 5.1.1-1 Описание элементов интерфейса вкладки «Протокол»**

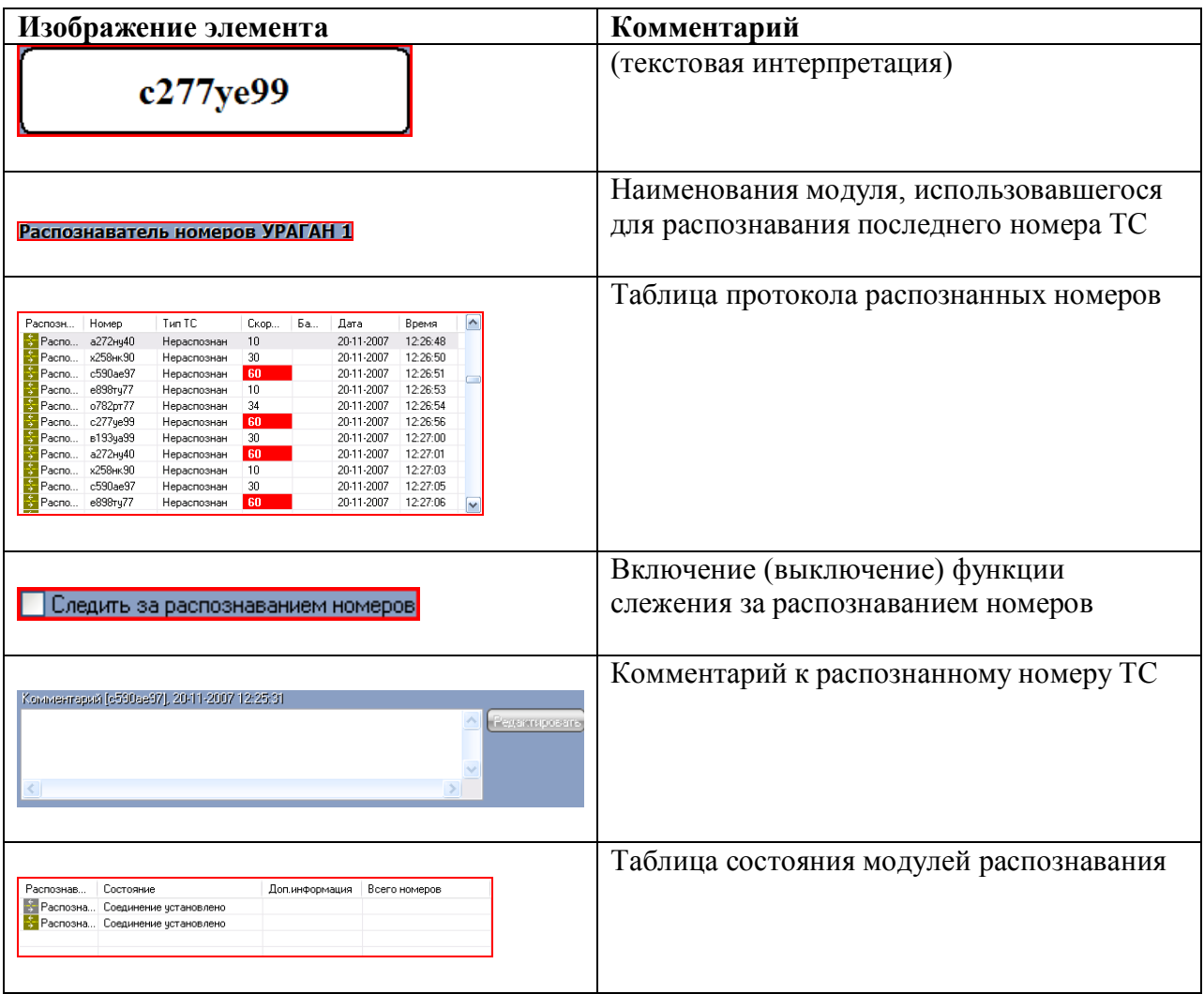

Каждый распознанный номер в таблице протокола номеров имеет контекстное меню, вызываемое щелчком правой кнопкой мыши по строке с данным номером (см. рис 5.1.1- 2). Контекстное меню позволяет скопировать в буфер обмена Windows выборочную информацию о выбранном номере.

| Распознаватель                                                                                                | Номер    | Tип TC                          | Скор | Ба. |
|----------------------------------------------------------------------------------------------------|----------|---------------------------------|------|-----|
| 춯<br>Распознаватель номеров УРАГАН 1                                                                          | х258нк90 | Нераспознан                     | 70   | ≣   |
| ⋚<br>Распознаватель номеров УРАГАН 1                                                                          | c590ae97 | Нераспознан                     | 10   |     |
| a<br>Распознаватель номеров УР4 В. Копировать.<br><mark>Распознаватель номеров УР4 В. Копировать.</mark><br>₹ |          | Распознаватель номеров УРАГАН 1 |      |     |
| ₹<br>Распознаватель номеров УРАГАН 1                                                                          | c277ye99 | e898Ty77<br>Нераспознан         |      |     |
| ₹<br>Распознаватель номеров УРАГАН 1                                                                          | B193ya99 | 30                              |      |     |
| Распознаватель номеров УРАГАН 1                                                                               | a272Hy40 |                                 |      |     |
| Распознаватель номеров УРАГАН 1                                                                               | х258нк90 | 21-11-2007                      |      |     |
| Распознаватель номеров УРАГАН 1                                                                               | c590ae97 | 11:10:04                        |      |     |
| Распознаватель номеров УРАГАН 1                                                                               | e898ry77 |                                 |      |     |
| Ш                                                                                                    |          |                                 |      |     |

**Рисунок 5.1.1-2 Контекстное меню номера**

**Примечание**. При некоторых настройках Программы рядом с блоком кнопок для перехода к различным функциям объекта «Протокол номеров» отображается название данного объекта (рисунок 5.1.1-3).

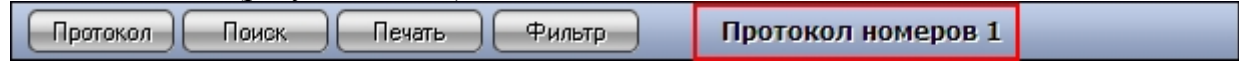

# <span id="page-33-0"></span>**5.1.2 Вкладка «Поиск»**

Внешний вид интерфейса вкладки «Поиск» представлен на рисунке 5.1.2-1.

| Протокол<br>Поиск<br>Печать                                                    | Фильтр                                                                                                    |                                   |
|--------------------------------------------------------------------------------|----------------------------------------------------------------------------------------------------|-----------------------------------|
| Введите номер для поиска:<br>%782%77                                           |                                                                                                    | M<br>$\left\langle \right\rangle$ |
| Искать в комментариях                                                          | Найти                                                                                                    |                                   |
| 22.11.2007<br>0:00:00<br>٧<br>За период с:<br>rio: 29.11.2007<br>v<br>23:59:59 | Дополнительные параметры поиска:<br>Omeans<br>٧<br>Направление движения: все направления<br>Нарушение скоростного режима<br>$\mathbb{Z}$ no: $^{\circ}$<br>$\times$<br>Мскать в пределе скоростей с: $ 0 $ |                                   |
|                                                                                | Pesguarana nosieka:                                                                                                    |                                   |
| В Распознаватель номеров ЧРАГАН 1 [1676]                                       |                                                                                                    | Комментарий                       |
| Номер<br>Скорость                                                              | ∧<br>Дата/Время                                                                                                    |                                   |
| 0<br>o782pr77                                                                  | 22.11.2007 10:32:16                                                                                                    |                                   |
| 60<br>o782pr77<br>34<br>o782pr77                                               | 22.11.2007 10:32:30<br>22.11.2007 10:32:43                                                                                                    |                                   |
| o782pr77<br>10                                                                 | 22.11.2007 10:32:56                                                                                                    |                                   |
| 60<br>o782pr77                                                                 | 22.11.2007 10:33:10                                                                                                    |                                   |
| 30<br>o782pr77                                                                 | 22.11.2007 10:33:23                                                                                                    |                                   |
| o782pr77<br>10                                                                 | 22.11.2007 10:33:37                                                                                                    |                                   |
| 60<br>o782pr77                                                                 | 22.11.2007 10:33:50                                                                                                    |                                   |
| 30<br>o782pr77                                                                 | 22.11.2007 10:34:03                                                                                                    |                                   |
| 10<br>o782pr77<br>70                                                           | 22.11.2007 10:34:17                                                                                                    |                                   |
| o782pr77<br>30<br>o782pr77                                                     | 22.11.2007 10:34:30<br>22.11.2007 10:34:43                                                                                                    |                                   |
| 10<br>o782pr77                                                                 | 22.11.2007 10:34:57                                                                                                    |                                   |
| 70<br>o782pr77                                                                 | 22.11.2007 10:35:10                                                                                                    |                                   |
| 30<br>o782pr77                                                                 | 22.11.2007 10:35:24                                                                                                    |                                   |
| 10<br>o782pr77                                                                 | 22.11.2007 10:35:37                                                                                                    |                                   |
| 70<br>o782pr77                                                                 | 22.11.2007 10:35:50                                                                                                    |                                   |
| 30<br>o782pr77                                                                 | 22.11.2007 10:36:04                                                                                                    |                                   |
| 34<br>o782pr77                                                                 | 22.11.2007 10:36:17                                                                                                    |                                   |
| 70<br>o782pr77                                                                 | 22.11.2007 10:36:30                                                                                                    |                                   |
| 30<br>o782pr77<br>0.782 <sub>rr</sub> 77<br>34                                 | 22.11.2007 10:36:44<br>v<br>22:11:2007:10:38:57                                                                                                    |                                   |

**Рисунок 5.1.2-1 Внешний вид интерфейса вкладки «Поиск»**

Интерфейс вкладки «Поиск» включает элементы, описанные в таблице 5.1.2-1.

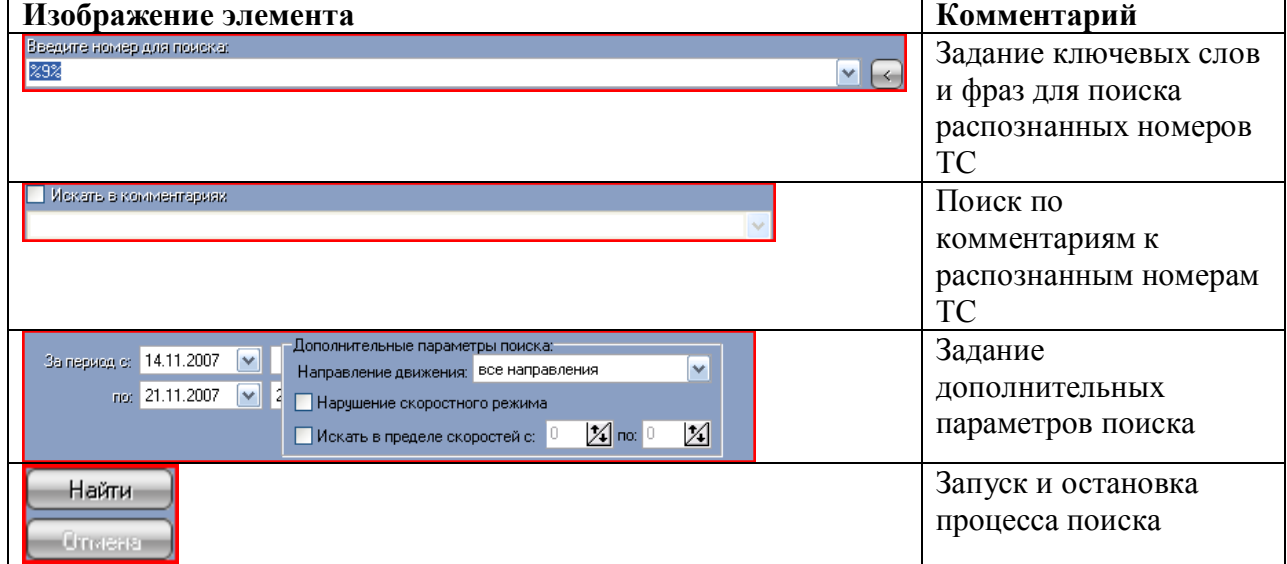

**Таблица 5.1.2-1 Описание элементов интерфейса вкладки «Поиск»**

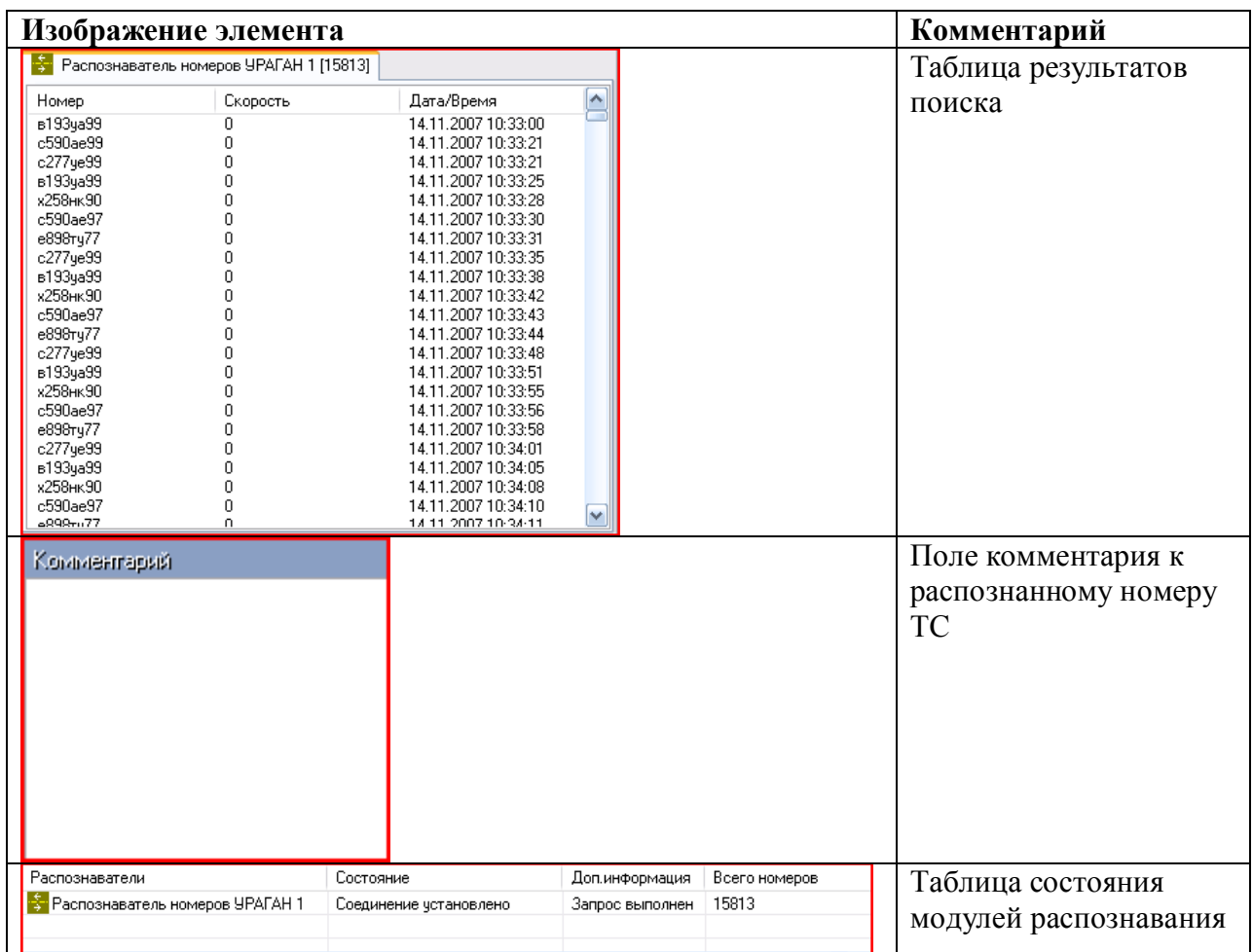

**Примечание**. При некоторых настройках Программы рядом с блоком кнопок для перехода к различным функциям объекта «Протокол номеров» отображается название данного объекта (рисунок 5.1.2-2).

| Поотокол | Томск                    | чечать     | ильтр | Протокол номеров 1       |  |
|----------|--------------------------|------------|-------|--------------------------|--|
|          | $\overline{\phantom{a}}$ | - - - - -- |       | $\overline{\phantom{a}}$ |  |

<span id="page-34-0"></span>**Рисунок 5.1.2-2 Название объекта «Протокол номеров»**

# **5.1.3 Вкладка «Печать»**

Внешний вид интерфейса вкладки «Печать» представлен на рисунке 5.1.3-1.

| <u>Камера</u><br>Kamepa 1<br>Kamepa 1<br>Камера 1<br>Kamepa 1<br>Kamepa 1<br>Kamepa 1<br>Kamepa 1 | Номер<br>e898ry77<br>o782pr77<br>c277ye93 | Направлею<br>к камере<br>к камере | Дата/время<br>31.01.2008 17:48:11          | Балы комеров |        | Скорость Комментарий |  |
|---------------------------------------------------------------------------------------------------|-------------------------------------------|-----------------------------------|--------------------------------------------|--------------|--------|----------------------|--|
|                                                                                                   |                                           |                                   |                                            |              | Ū      |                      |  |
|                                                                                                   |                                           |                                   | 31.01.2008 17:48:13                        |              | 0      |                      |  |
|                                                                                                   |                                           | к камере                          | 31.01.2008 17:48:16                        |              | 0      |                      |  |
|                                                                                                   | B193ya99                                  | к камере                          | 31.01.2008 17:48:20                        |              | Ũ      |                      |  |
|                                                                                                   | а272му40                                  | к камере                          | 31.01.2008 17:48:22                        |              | Ŭ      |                      |  |
|                                                                                                   | x258m90                                   | к камере                          | 31.01.2008 17:48:24                        |              | Ū      |                      |  |
|                                                                                                   | c590ae99                                  | к камере                          | 31.01.2008 17:48:25                        |              | Û<br>Ō |                      |  |
| Kamepa 1<br>Камера 1                                                                              | e898ry77<br>o782pr77                      | к камере<br>к камере              | 31.01.2008 17:48:26<br>31.01.2008 17:48:27 |              | Ō      |                      |  |
| Kamepa 1                                                                                          | c277ye9*                                  | к камере                          | 31.01.2008 17:48:29                        |              | Ō      |                      |  |
| Kamepa 1                                                                                          | o782pr77                                  | к камере                          | 31.01.2008 17:48:39                        |              | Ũ      |                      |  |
| Kamepa 1                                                                                          | x258m800                                  | к камере                          | 31.01.2008 17:50:12                        |              | Ū      |                      |  |
| Kamepa 1                                                                                          | c590ae99                                  | к камере                          | 31.01.2008 17:50:14                        |              | Ō      |                      |  |
| Камера 1                                                                                          | e898ry77                                  | к камере                          | 31.01.2008 17:50:15                        |              | Ō      |                      |  |
| Kamepa 1                                                                                          | o782pr77                                  | к камере                          | 31.01.2008 17:50:16                        |              | Ũ      |                      |  |
| Kamepa 1                                                                                          | c277ye99                                  | к камере                          | 31.01.2008 17:50:18                        |              | Ũ<br>Ū |                      |  |
| Kamepa 1<br>Kamepa 1                                                                              | 8193YAX<br>a272my*0                       | к камере                          | 31.01.2008 17:50:21<br>31.01.2008 17:50:22 |              | Ü      |                      |  |
| Камера 1                                                                                          | x258m90                                   | к камере<br>к камере              | 31.01.2008 17:50:24                        |              | Ō      |                      |  |
| Kamepa 1                                                                                          | c590ae99                                  | к камере                          | 31.01.2008 17:50:25                        |              | Ũ      |                      |  |
| Kamepa 1                                                                                          | e393ry77                                  | к камере                          | 31.01.2008 17:50:26                        |              | Ũ      |                      |  |
| Kamepa 1                                                                                          | o782p <del>1</del> 77                     | к камере                          | 31.01.2008 17:50:27                        |              | Ū      |                      |  |
| Kamepa 1                                                                                          | $c277$ ye $9*$                            | к камере                          | 31.01.2008 17:50:29                        |              | Ū      |                      |  |
| Камера 1                                                                                          | B193ya99                                  | к камере                          | 31.01.2008 17:50:32                        |              | Ü      |                      |  |
| Камера 1                                                                                          | а272му40                                  | к камере                          | 31.01.2008 17:50:33                        |              | Ũ      |                      |  |
| Kamepa 1                                                                                          | x258m90                                   | к камере                          | 31.01.2008 17:50:35                        |              | Ũ<br>Ū |                      |  |
| Kamepa 1<br><b>Камера</b> 1                                                                       | c590ae99<br>e898ry77                      | к камере<br>к камере              | 31.01.2008 17:50:36<br>31.01.2008 17:50:38 |              | Ū      |                      |  |
| Камера 1                                                                                          | o782pr77                                  | к камере                          | 31.01.2008 17:50:39                        |              | Ō      |                      |  |
| Камера 1                                                                                          | c277ye99                                  | к камере                          | 31.01.2008 17:50:41                        |              | Ū      |                      |  |
| Kamepa 1                                                                                          | B193ya99                                  | к камере                          | 31.01.2008 17:50:44                        |              | Ŭ      |                      |  |
| Kamepa 1                                                                                          | а272му40                                  | к камере                          | 31.01.2008 17:50:45                        |              | Ũ      |                      |  |
| Kamepa 1                                                                                          | x258m90                                   | к камере                          | 31.01.2008 17:50:47                        |              | Ū      |                      |  |
| Kamepa 1                                                                                          | c590ae99                                  | к камере                          | 31.01.2008 17:50:48                        |              | Ū      |                      |  |
| Камера 1                                                                                          | e898ry77                                  | к камере                          | 31.01.2008 17:50:49                        |              | Ō      |                      |  |
| Kamepa 1                                                                                          | o782pr77<br>c277ye9*                      | к камере                          | 31.01.2008 17:50:50<br>31.01.2008 17:50:52 |              | Ũ<br>Ũ |                      |  |
| Kamepa 1<br>Камера 1                                                                              | B193ya99                                  | к камере<br>к камере              | 31.01.2008 17:50:55                        |              | 0      |                      |  |
| Kamepa 1                                                                                          | a272xy*0                                  | к камере                          | 31.01.2008 17:50:56                        |              | 0      |                      |  |
| Камера 1                                                                                          | x258m90                                   | к камере                          | 31.01.2008 17:50:58                        |              | 0      |                      |  |
| Kamepa 1                                                                                          | c590ae99                                  | к камере                          | 31.01.2008 17:50:59                        |              | Ū      |                      |  |
| Kamepa 1                                                                                          | e393ry77                                  | к камере                          | 31.01.2008 17:51:01                        |              | 0      |                      |  |
|                                                                                                   |                                           |                                   |                                            |              |        |                      |  |
|                                                                                                   |                                           |                                   |                                            |              |        |                      |  |
|                                                                                                   |                                           |                                   |                                            |              |        |                      |  |
|                                                                                                   |                                           |                                   |                                            |              |        |                      |  |
|                                                                                                   |                                           |                                   |                                            |              |        |                      |  |
|                                                                                                   |                                           |                                   |                                            |              |        |                      |  |

**Рисунок 5.1.3-1 Внешний вид интерфейса вкладки «Печать»**

Интерфейс вкладки «Печать» включает элементы, описанные в таблице 5.1.3-1.

**Таблица 5.1.3-1 Описание элементов интерфейса вкладки «Печать»**

**Изображения элемента** 

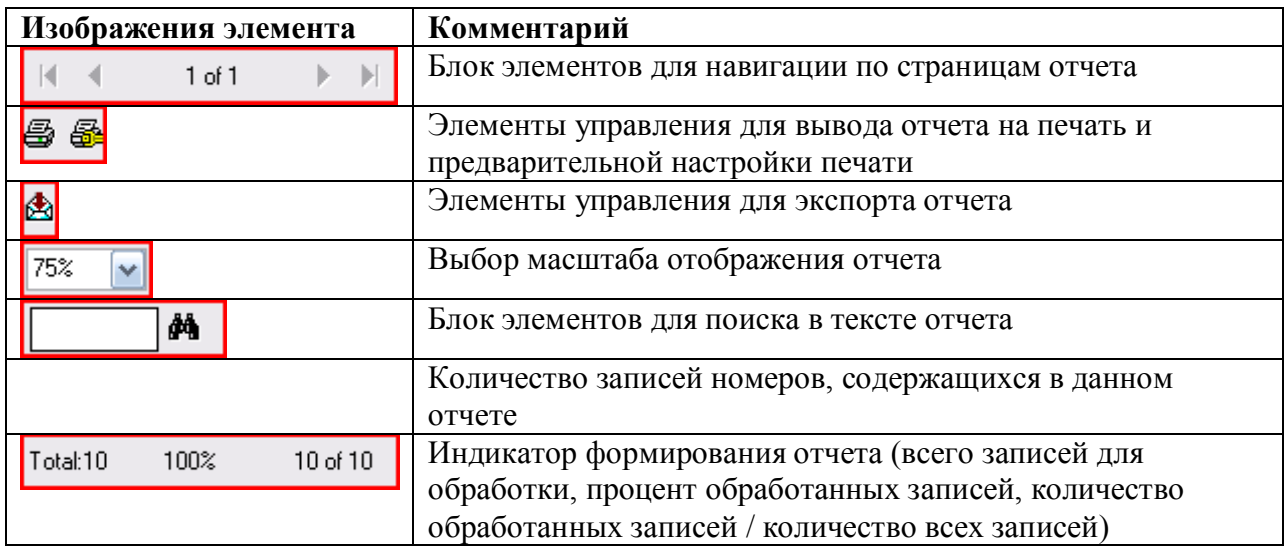

**Примечание**. При некоторых настройках Программы рядом с блоком кнопок для перехода к различным функциям объекта «Протокол номеров» отображается название данного объекта (рисунок 5.1.3-2).

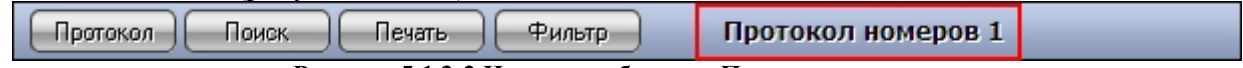

<span id="page-36-0"></span>**Рисунок 5.1.3-2 Название объекта «Протокол номеров»**

### **5.1.4 Панель «Фильтр по классу ТС»**

Внешний вид интерфейса панели «Фильтр по классу ТС» представлен на рисунке 5.1.4-1.

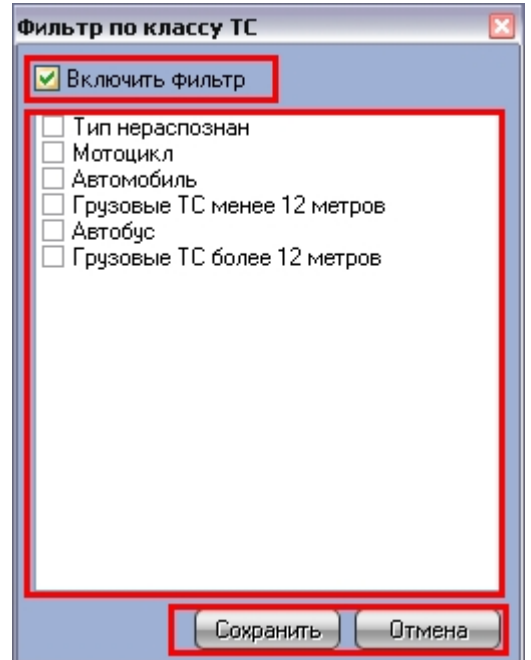

**Рисунок 5.1.4-1 Внешний вид интерфейса вкладки «Фильтр по классу ТС»**

Интерфейс вкладки «Фильтр по классу ТС» включает элементы, описанные в таблице  $5.14 - 1$ .

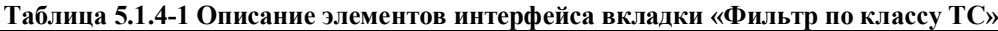

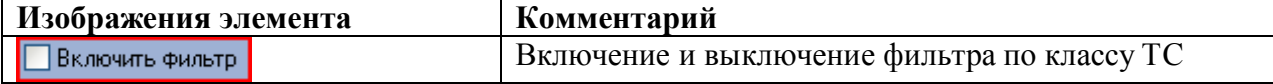

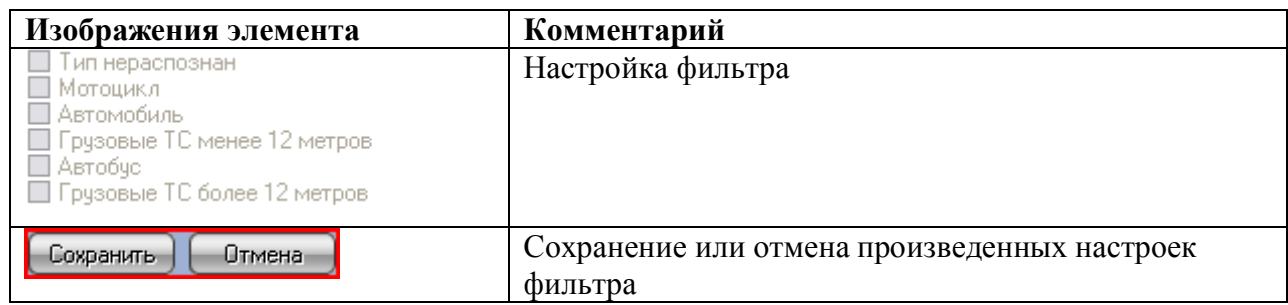

## <span id="page-37-0"></span>**5.1.5 Панель «Выбор распознавателя»**

Внешний вид интерфейса панели «Выбор распознавателя» представлен на рисунке 5.1.5-1.

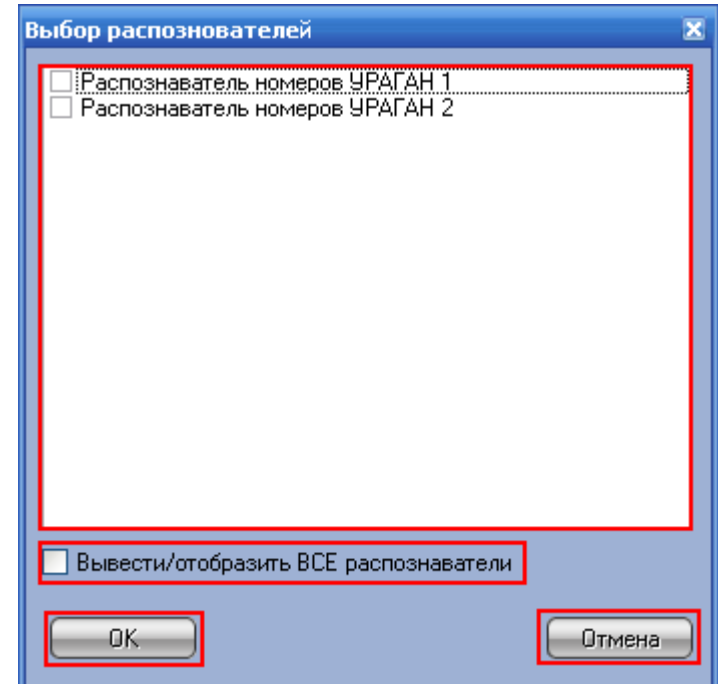

**Рисунок 5.1.5-1 Внешний вид интерфейса вкладки «Фильтр по классу ТС»**

Интерфейс вкладки «Выбор распознавателя» включает элементы, описанные в таблице 5.1.5-1.

**Таблица 5.1.5-1 Описание элементов интерфейса вкладки «Выбор распознавателя»**

|                                                                            | Изображения элемента                  | Комментарий                |
|----------------------------------------------------------------------------|---------------------------------------|----------------------------|
| <u> Песпознаватель номеров ЧРАГАН 1</u><br>Распознаватель номеров УРАГАН 2 |                                       | Выбор распознавателей      |
|                                                                            | Вывести/отобразить ВСЕ распознаватели | Выбор всех распознавателей |
|                                                                            | OΚ                                    | Сохранение выбора          |
|                                                                            | Отмена                                | Отмена выбора              |

# **5.2 Описание интерфейса объекта «Трафик монитор»**

#### <span id="page-37-2"></span><span id="page-37-1"></span>**5.2.1 Панель «Таблица» вкладки «Текущее значение»**

Внешний вид интерфейса панели «Таблица» вкладки «Текущее значение» представлен на рисунках 5.2.1-1 и 5.2.1-2 (в зависимости от настроек Программы, отображение характеристик движения транспортного потока происходит по полосам или направлениям движения ТС).

| Текущее значение V Статистика<br>Трафик монитор 1                  |                           |                |  |  |  |  |
|--------------------------------------------------------------------|---------------------------|----------------|--|--|--|--|
| Таблица V Графики                                                  |                           |                |  |  |  |  |
|                                                                    |                           | Детектор тран  |  |  |  |  |
|                                                                    |                           |                |  |  |  |  |
| Общее количество ТС                                                | 209                       | 337            |  |  |  |  |
| Время регистрации 1:18:38 23-11-20(1:18:39 23-11-20(               |                           |                |  |  |  |  |
| Мотоциклы                                                          | 0                         | 0              |  |  |  |  |
| Легковые автомобили                                                | 207                       | 249            |  |  |  |  |
| Грузовые ТС менее 12 метров                                        | $\overline{2}$            | 21             |  |  |  |  |
| Грузовые ТС более 12 метров                                        | 0                         | 66             |  |  |  |  |
| Автобусы                                                           | 0                         | 1              |  |  |  |  |
| Зарегистрированная скорость ТС (км\ч)                              | 197                       | 6              |  |  |  |  |
| Длина ТС                                                           | $\overline{4}$            | 5              |  |  |  |  |
| Средняя скорость по всем ТС (км\ч)                                 | 178                       | 28             |  |  |  |  |
| Средняя скорость по легковым ТС (км\ч)                             | 179                       | 22             |  |  |  |  |
| Средняя скорость по грузовым ТС (км\ч)                             | 88                        | 44             |  |  |  |  |
| Дистанция между ТС (м)                                             | 39                        | 6              |  |  |  |  |
| Загруженность дороги (%)                                           | 1                         | $\overline{2}$ |  |  |  |  |
| Превышений скорости движения                                       | 354                       | 354            |  |  |  |  |
| Движение по встречной полосе                                       | 0                         | 0              |  |  |  |  |
| Остановок ТС                                                       | 0                         | 0              |  |  |  |  |
| Затор                                                              | Свободна                  | Свободна       |  |  |  |  |
| Количество нарушений                                               |                           | 2              |  |  |  |  |
|                                                                    |                           |                |  |  |  |  |
|                                                                    |                           |                |  |  |  |  |
| $D_{\text{maxmax}}$<br>woodoree way are a takyou<br>$5.211$ Droman | $\pi$ a hiaif $u$ Taiaith |                |  |  |  |  |

**Рисунок 5.2.1-1 Внешний вид интерфейса панели «Таблица» вкладки «Текущее значение» (отображение по полосам)**

| екущее значение V Статистика           |                       |  |  |  |  |  |  |
|----------------------------------------|-----------------------|--|--|--|--|--|--|
| аблица V Графики                       |                       |  |  |  |  |  |  |
|                                        | Детектор транспорта 1 |  |  |  |  |  |  |
|                                        | Движение к камере     |  |  |  |  |  |  |
| Общее количество ТС                    | 2362                  |  |  |  |  |  |  |
| Время регистрации                      | 16:04:12 19-03-2008   |  |  |  |  |  |  |
| Мотоциклы                              | 0                     |  |  |  |  |  |  |
| Легковые автомобили                    | 1503                  |  |  |  |  |  |  |
| Грузовые ТС менее 12 метров            | 858                   |  |  |  |  |  |  |
| Грузовые ТС более 12 метров            | $\overline{0}$        |  |  |  |  |  |  |
| Автобусы                               | 1                     |  |  |  |  |  |  |
| Зарегистрированная скорость ТС (км\ч)  | 51                    |  |  |  |  |  |  |
| Длина ТС                               | 7                     |  |  |  |  |  |  |
| Средняя скорость по всем ТС (км\ч)     | 1                     |  |  |  |  |  |  |
| Средняя скорость по легковым ТС (км/ч) | $\overline{2}$        |  |  |  |  |  |  |
| Средняя скорость по грузовым ТС (км/ч) | 55                    |  |  |  |  |  |  |
| Дистанция между ТС (м)                 | 24                    |  |  |  |  |  |  |
| Загруженность дороги (%)               | 70                    |  |  |  |  |  |  |
| Превышений скорости движения           | 871                   |  |  |  |  |  |  |
| Движение по встречной полосе           | 1                     |  |  |  |  |  |  |
| Остановок ТС                           | 0                     |  |  |  |  |  |  |
| Затор                                  | Свободна              |  |  |  |  |  |  |
| Количество нарушений                   | 872                   |  |  |  |  |  |  |

**Рисунок 5.2.1-2 Внешний вид интерфейса панели «Таблица» вкладки «Текущее значение» (отображение по направлениям)**

Интерфейс панели «Таблица» включает элементы, описанные в таблице 5.2.1-1.

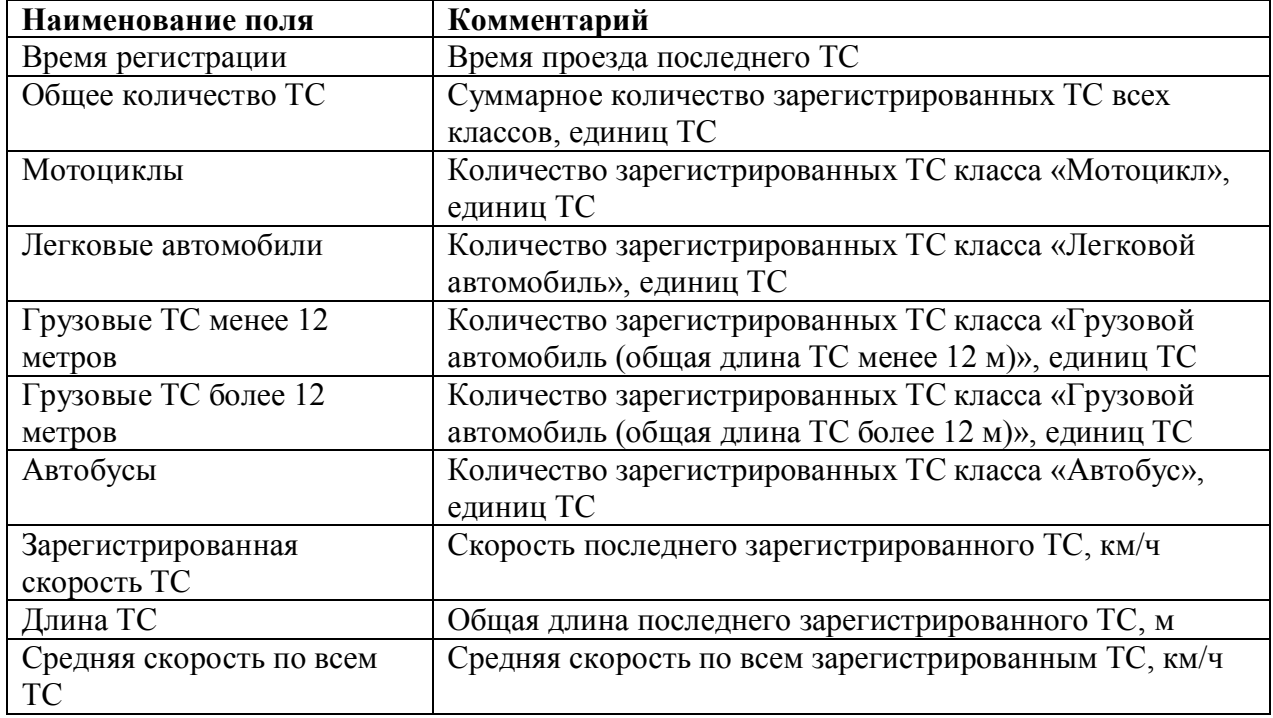

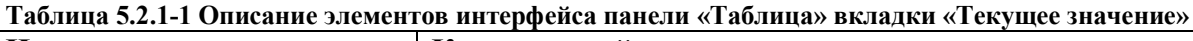

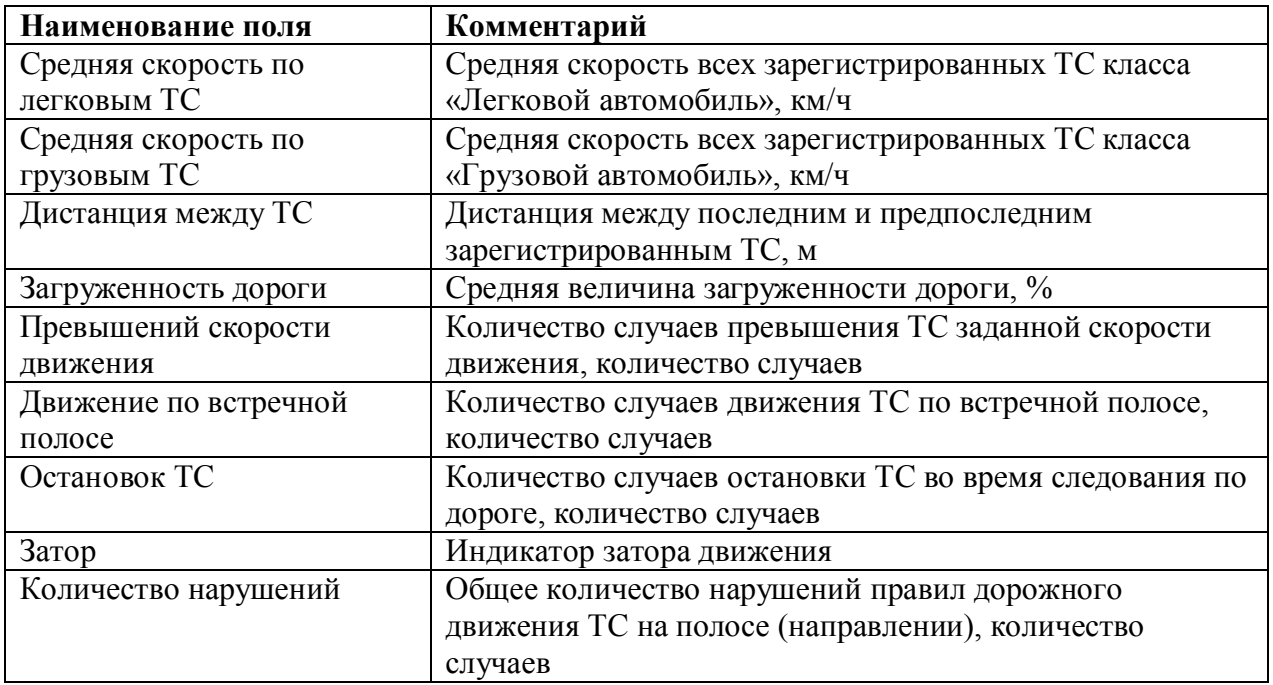

### <span id="page-40-0"></span>**5.2.2 Панель «Графики» вкладки «Текущее значение»**

Внешний вид интерфейса панели «Графики» вкладки «Текущее значение» представлен на рисунках 5.2.2-1 и 5.2.2-2 (в зависимости от настроек Программы, отображение характеристик движения транспортного потока происходит по полосам или направлениям движения ТС).

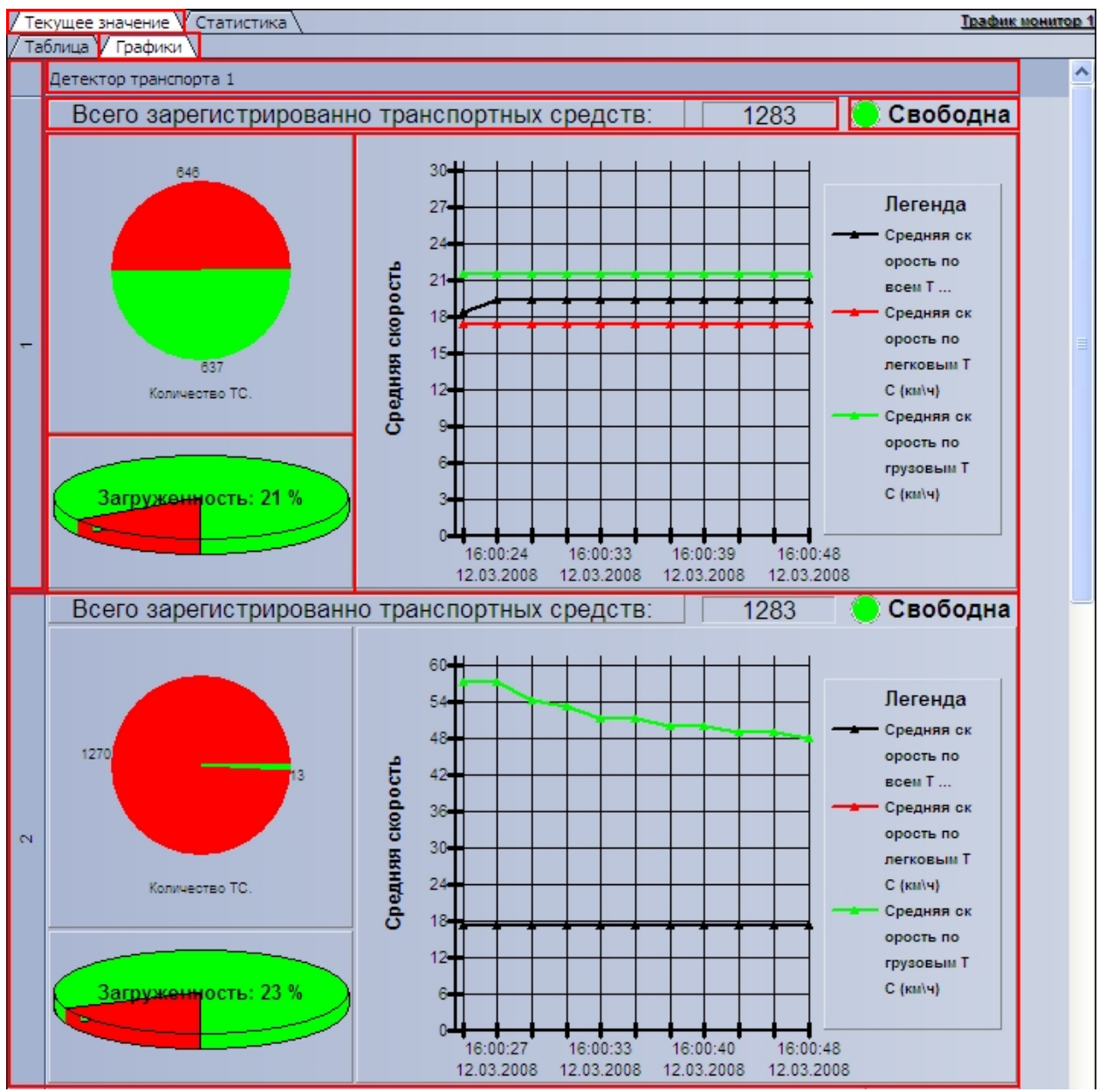

**Рисунок 5.2.2-1 Внешний вид интерфейса панели «Графики» вкладки «Текущее значение» (отображение по полосам)**

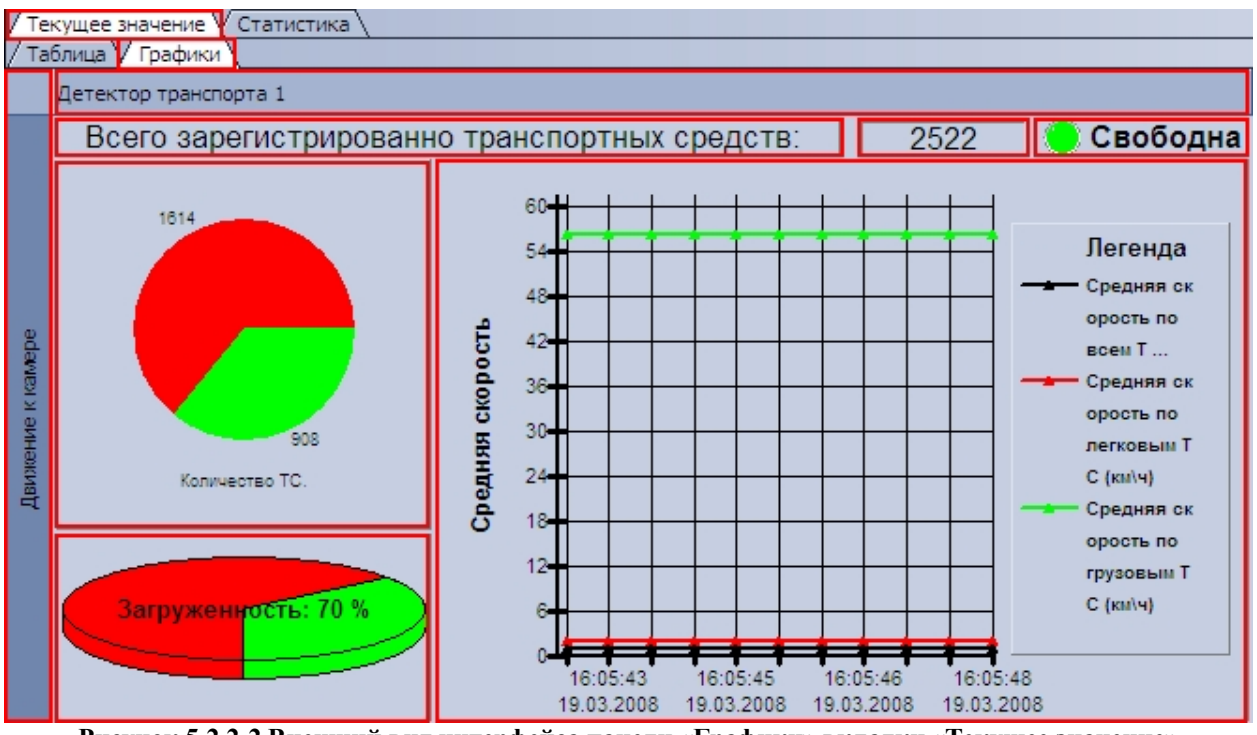

**Рисунок 5.2.2-2 Внешний вид интерфейса панели «Графики» вкладки «Текущее значение» (отображение по направлениям)**

Интерфейс панели «Графики» включает элементы, описанные в таблице 5.2.2-1.

| Изображение объекта                           |     | Комментарий           |
|-----------------------------------------------|-----|-----------------------|
| Детектор транспорта 1                         |     | Наименование          |
|                                               |     | используемого         |
|                                               |     | детектора транспорта  |
|                                               |     | Номер полосы движения |
|                                               |     | ТС (наименование      |
|                                               |     | направления движения  |
|                                               |     | TC)                   |
|                                               |     |                       |
| Всего зарегистрированно транспортных средств: | 293 | Количество            |
|                                               |     | зарегистрированных на |
|                                               |     | данной полосе         |
|                                               |     | (направлении) ТС      |
| Свободна                                      |     | Индикатор затора      |
|                                               |     | движения на полосе    |
|                                               |     | (направлении)         |
|                                               |     | Диаграмма количества  |
|                                               |     | ТС на полосе          |
|                                               |     | (направлении)         |
|                                               |     |                       |
| 291                                           |     |                       |
|                                               |     |                       |
|                                               |     |                       |
|                                               |     |                       |
| Количество ТС.                                |     |                       |
|                                               |     |                       |

**Таблица 5.2.2-1 Описание элементов интерфейса панели «Графики» вкладки «Текущее значение»**

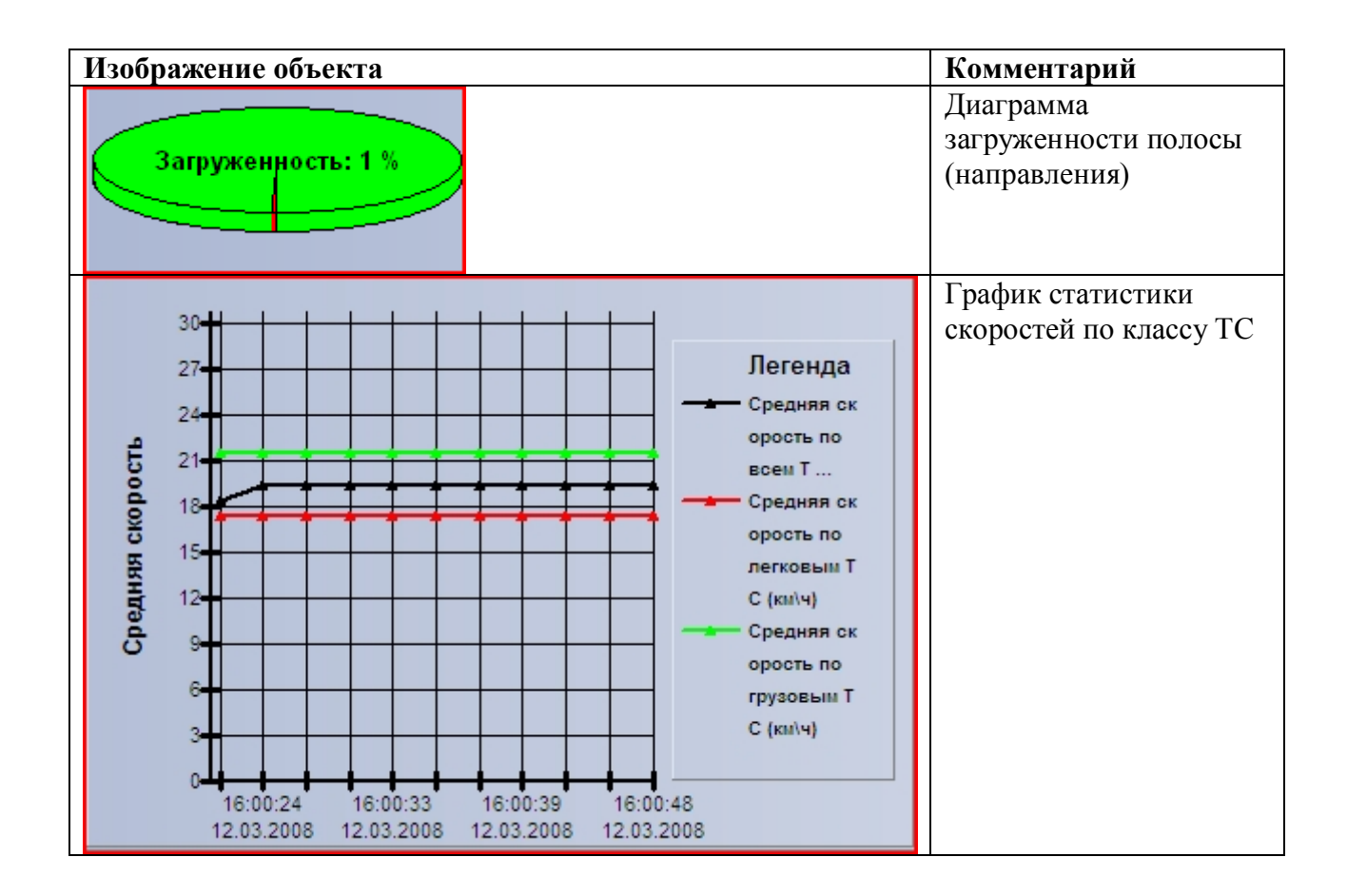

### <span id="page-43-0"></span>**5.2.3 Панель «Таблица» вкладки «Статистика»**

Внешний вид интерфейса панели «Таблица» вкладки «Статистика» представлен на рисунке 5.2.3-1.

| Текущее значение V Статистика \                                                              |                                            |              |                     |                |                       |            |                |            | Трафик монитор 1 |
|----------------------------------------------------------------------------------------------|--------------------------------------------|--------------|---------------------|----------------|-----------------------|------------|----------------|------------|------------------|
| Hayano: 12.03.2008 0:00:00<br>BIVI                                                           | Конец: 12.03.2008 23:59:59 → ▼<br>Обновить |              |                     |                | Сохранить как         |            |                |            |                  |
| Статистика за неделю<br>Статистика за день                                                   |                                            |              | Статистика за месяц |                | Выборочная статистика |            |                |            |                  |
| Детекторы                                                                                    |                                            | Обще   Средн | Колич               | Прев           | Движ                  | Остан      | Загру          | Затор      |                  |
| <b>E</b> - Детектор транспорта 1                                                             | $\Sigma$ 9689 41                           |              | $\Sigma$ 0          | $\Sigma$ 0     | $\Sigma$ 0            | $\Sigma$ 0 | $\Sigma_0$     | $\Sigma_0$ |                  |
| <b><math>\Box</math></b> Движение к камере                                                   | $\Sigma$ 9689 41                           |              | $\Sigma$ 0          | $\Sigma$ 0     | $\Sigma$ 0            | $\Sigma$ 0 | $\Sigma$ 0     | $\Sigma$ 0 |                  |
| ⊟-Полоса 1                                                                                   | $\Sigma$ 2424 36                           |              | $\Sigma$ 0          | $\Sigma$ 0     | $\Sigma$ 0            | $\Sigma$ 0 | $\Sigma$ 0     | $\Sigma$ 0 |                  |
| - Мотошиклы                                                                                  | o                                          | 0            | n                   | 0              | ٥                     | 0          | 0              | n          |                  |
| <sup></sup> Легковые автомобили                                                              | 1773                                       | 42           | 0                   | 0              | 0                     | 0          | 0              | 0          |                  |
| - Грузовые TC менее 12 метрс 651                                                             |                                            | 21           | 0                   | $\overline{0}$ | 0                     | 0          | $\overline{0}$ | n          |                  |
| — Грузовые ТС более 12 метрс 0                                                               |                                            | 0            | 0                   | 0              | 0                     | 0          | 0              | 0          |                  |
| <b>МАВТОбусы</b>                                                                             | 0                                          | 0            | 0                   | n              | 0                     | 0          | $\overline{0}$ | 0          |                  |
| ⊞… Полоса 2                                                                                  | $\Sigma$ 2422 29                           |              | $\Sigma_0$          | $\Sigma$ 0     | $\Sigma_0$            | $\Sigma$ 0 | $\Sigma_0$     | $\Sigma_0$ |                  |
| ⊞-Полоса 3                                                                                   | $\Sigma$ 2424 66                           |              | $\Sigma$ 0          | $\Sigma$ 0     | $\Sigma$ 0            | $\Sigma$ 0 | $\Sigma$ 0     | $\Sigma$ 0 |                  |
| ⊞- Полоса 4                                                                                  | $\Sigma$ 2419 32                           |              | $\Sigma$ 0          | $\Sigma$ 0     | $\Sigma$ 0            | $\Sigma$ 0 | $\Sigma$ 0     | $\Sigma_0$ |                  |
|                                                                                              |                                            |              |                     |                |                       |            |                |            |                  |
| Таблица / Графики /                                                                          |                                            |              |                     |                |                       |            |                |            |                  |
| Ready                                                                                        |                                            |              |                     |                |                       |            |                |            | :                |
| <b>PHOVILOF 5.2.3.1 RHAILINING BUT HITADA ANO TO HATH // TAGTHINA</b> BETATEN // CTATHCTHEAN |                                            |              |                     |                |                       |            |                |            |                  |

**Рисунок 5.2.3-1 Внешний вид интерфейса панели «Таблица» вкладки «Статистика»**

Интерфейс панели «Таблица» включает элементы, описанные в таблице 5.2.3-1.

#### **Таблица 5.2.3-1 Описание элементов интерфейса панели «Таблица» вкладки «Статистика»**

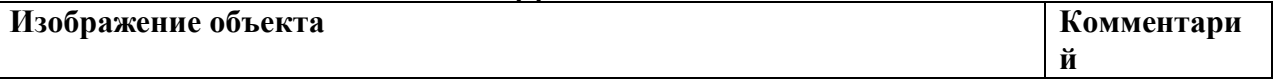

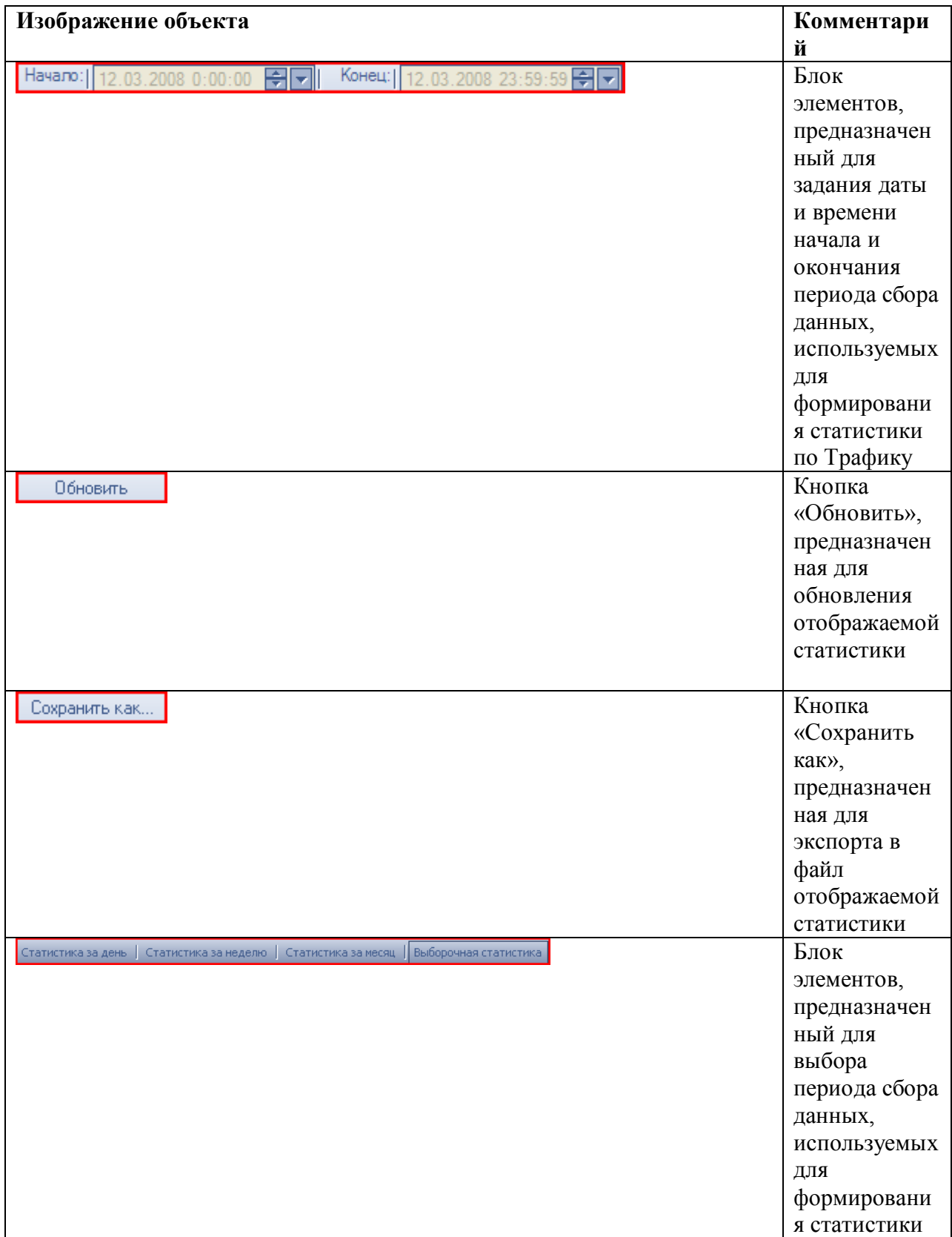

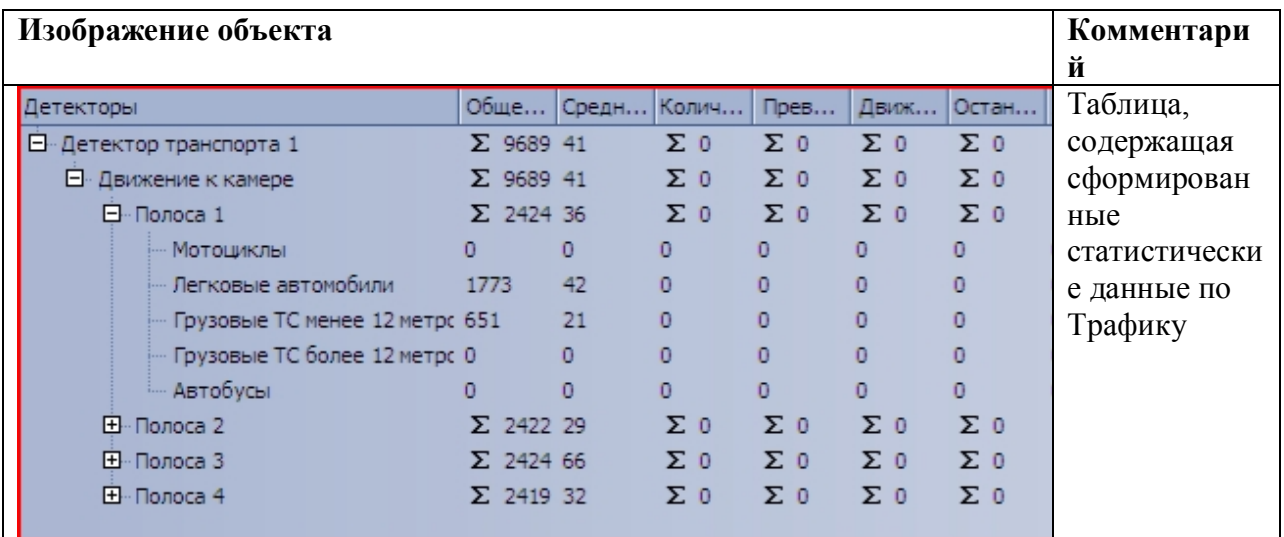

# <span id="page-45-0"></span>**5.2.4 Панель «Графики» вкладки «Статистика»**

Внешний вид интерфейса панели «Графики» вкладки «Статистика» представлен на рисунке 5.2.4-1.

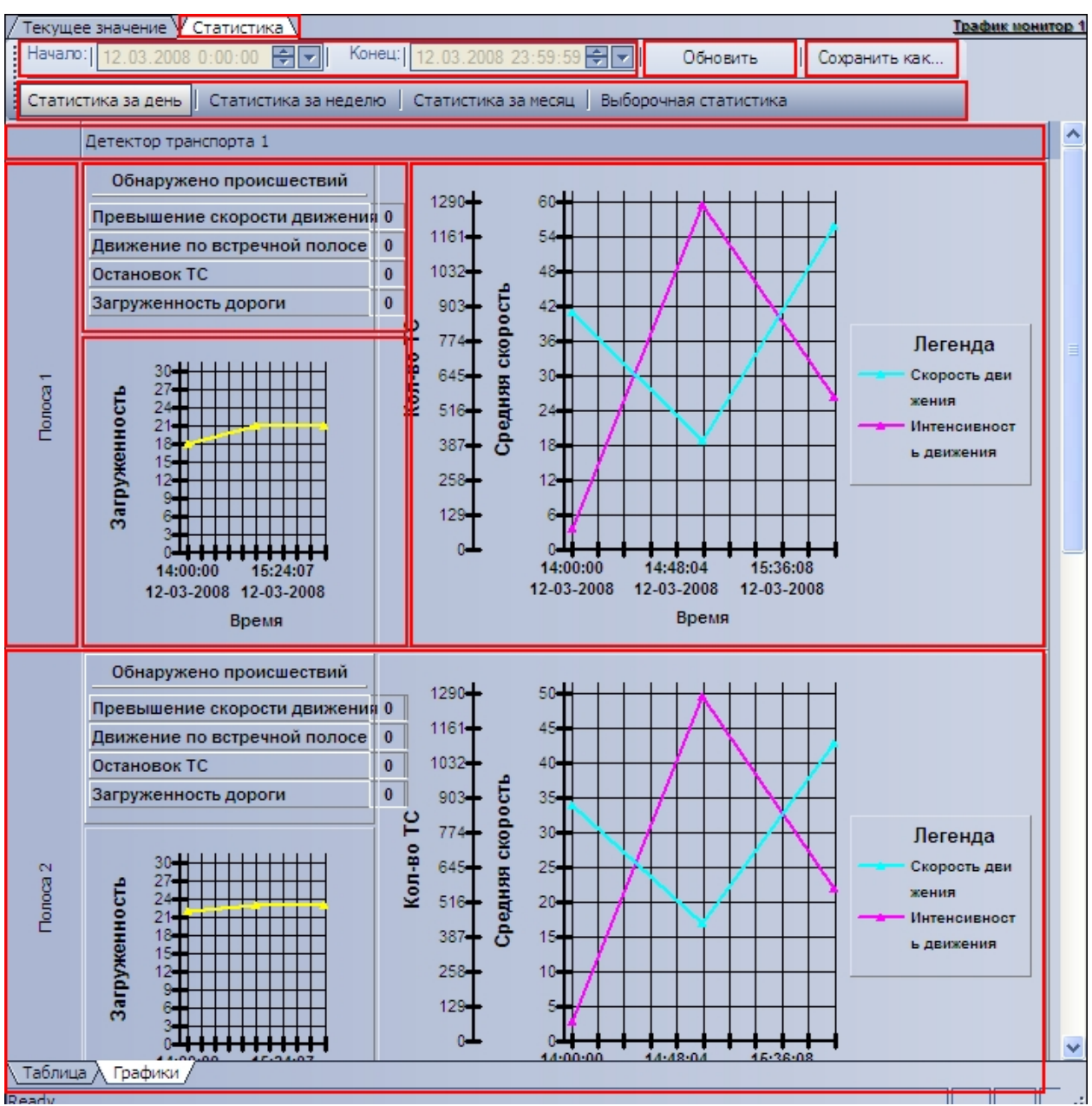

**Рисунок 5.2.4-1 Внешний вид интерфейса панели «Графики» вкладки «Статистика»** Интерфейс панели «Графики» включает элементы, описанные в таблице 5.2.4-1.

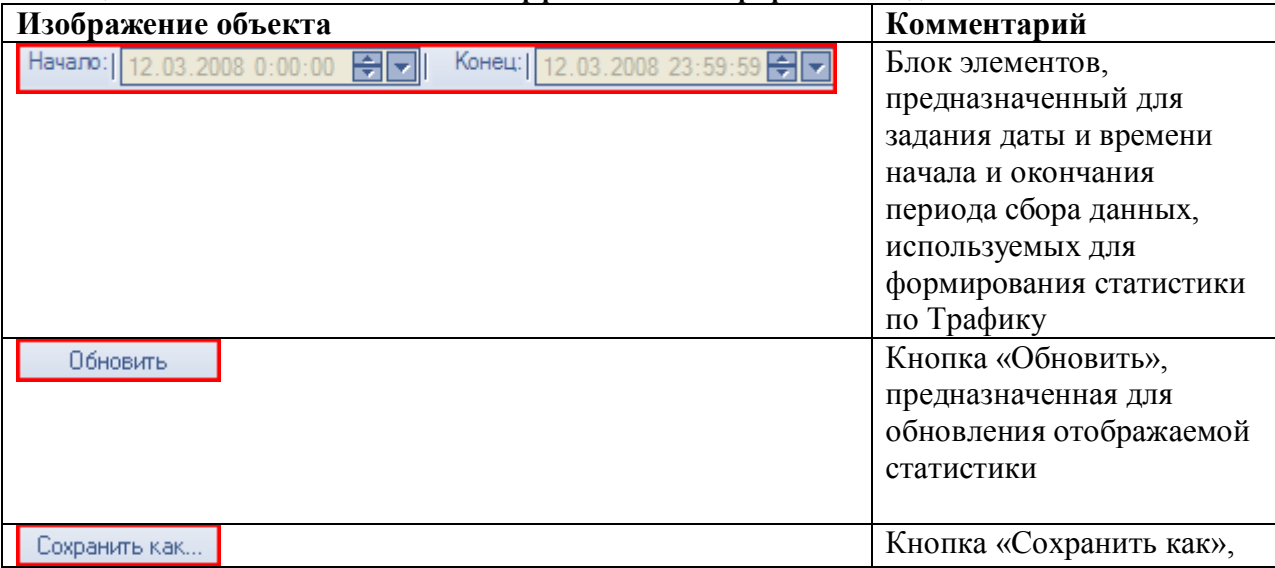

#### **Таблица 5.2.4-1 Описание элементов интерфейса панели «Графики» вкладки «Статистика»**

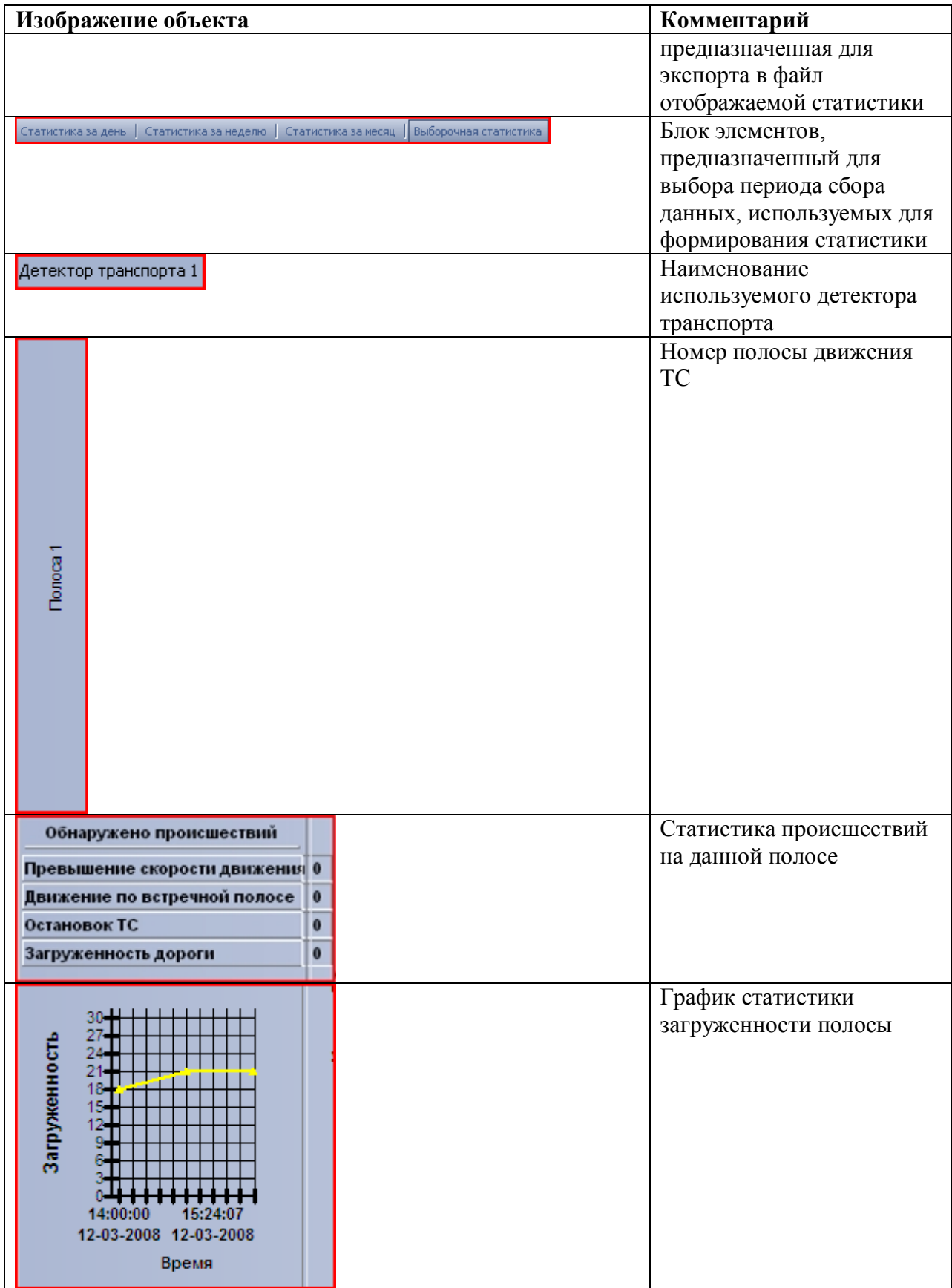

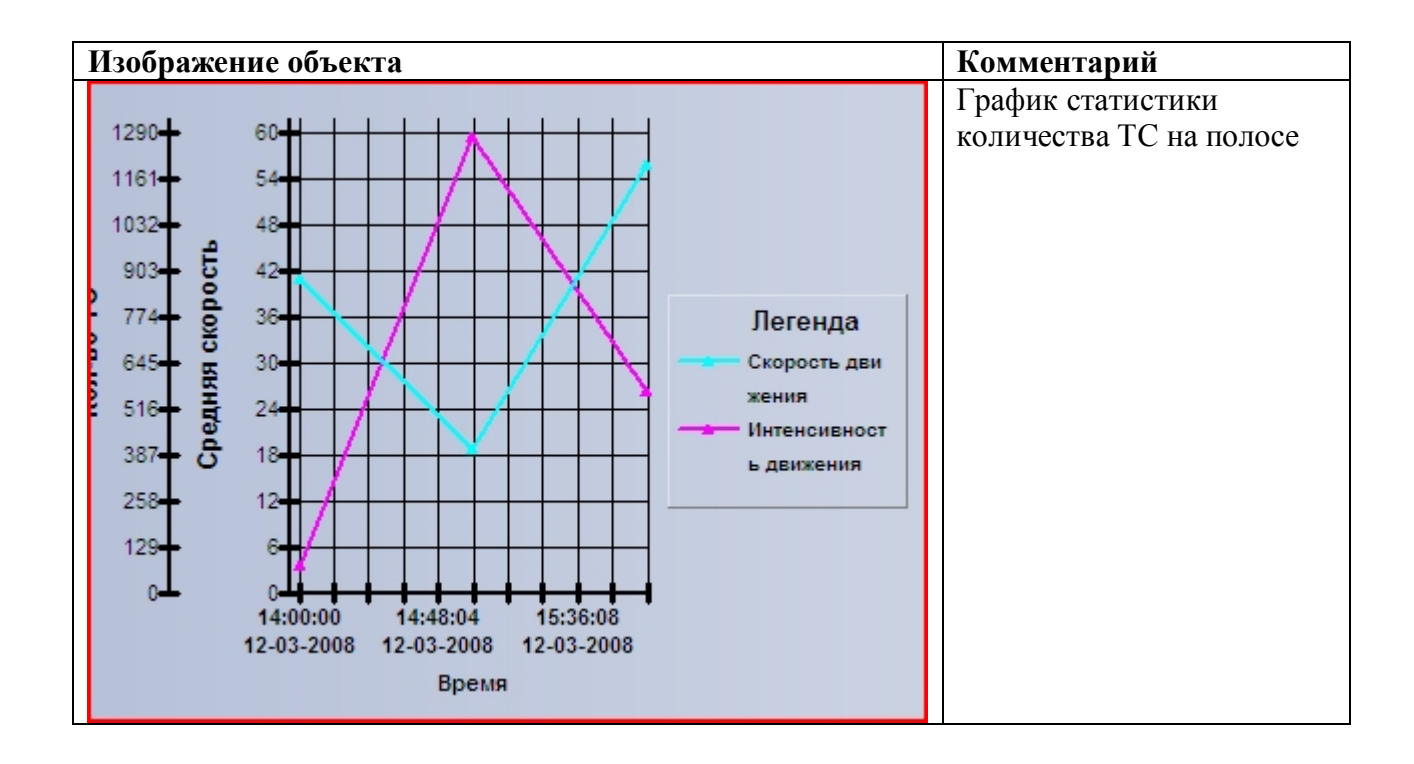